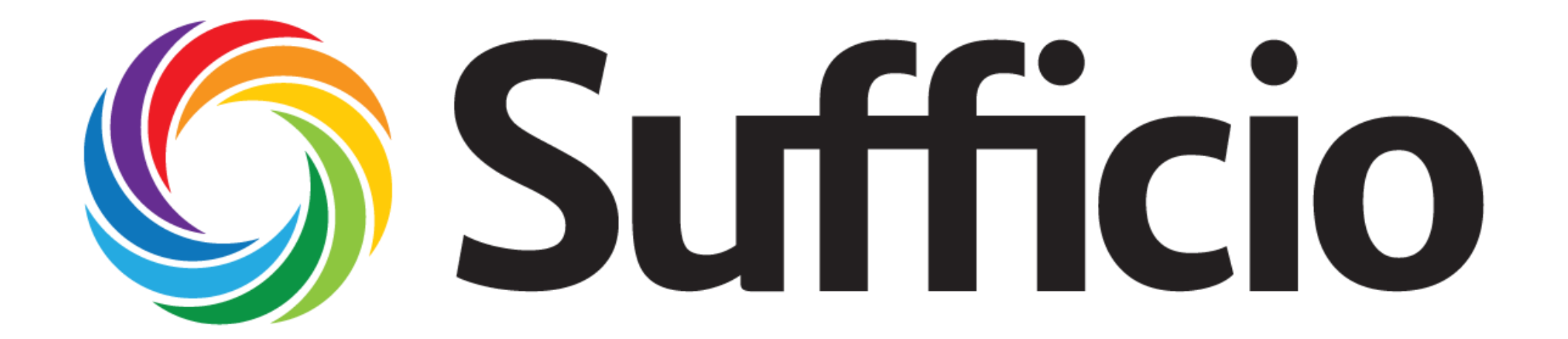

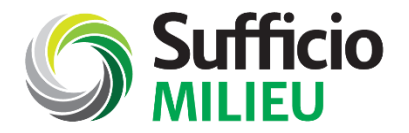

## Webinar Sufficio Milieu

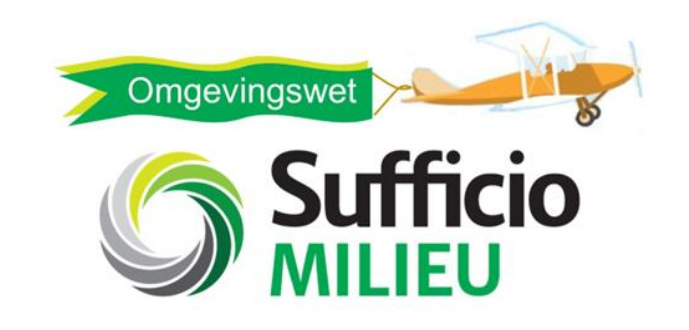

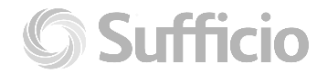

© Sufficio - BMD Advies

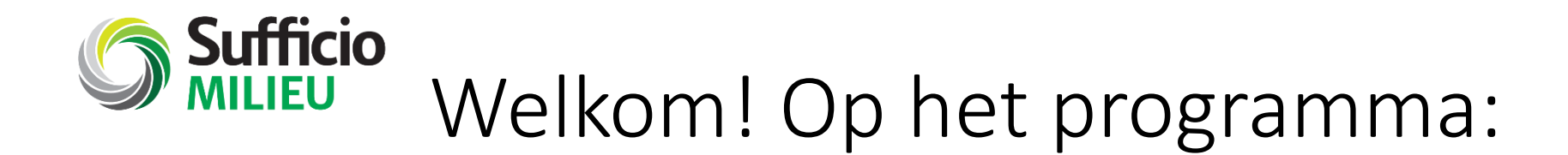

- De Omgevingswet op hoofdlijnen
- Van de Omgevingswet naar Sufficio Milieu
- Werken met Sufficio Milieu
- Nieuwe functionaliteiten

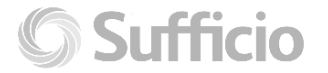

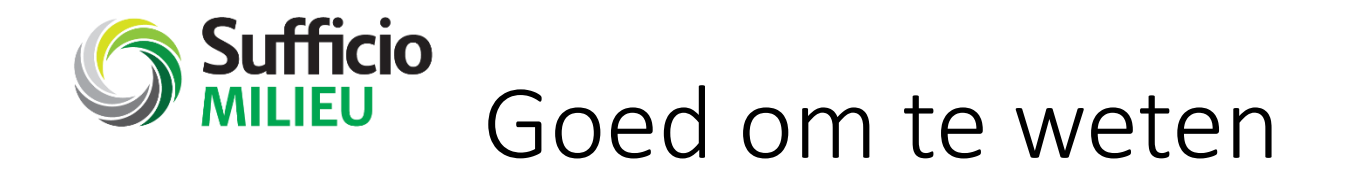

- **Vragen?** Stel ze via de chat. Team Sufficio zit voor je klaar om jouw vragen te beantwoorden.
- **Je ontvangt na afloop van ons:** 
	- De presentatie
	- Weblink naar de replay van het webinar

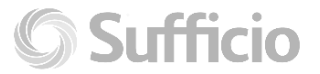

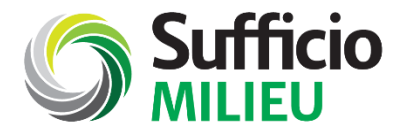

# De Omgevingswet op hoofdlijnen

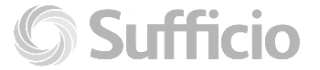

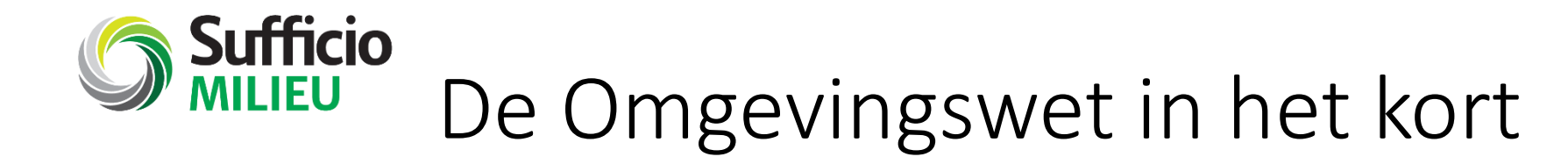

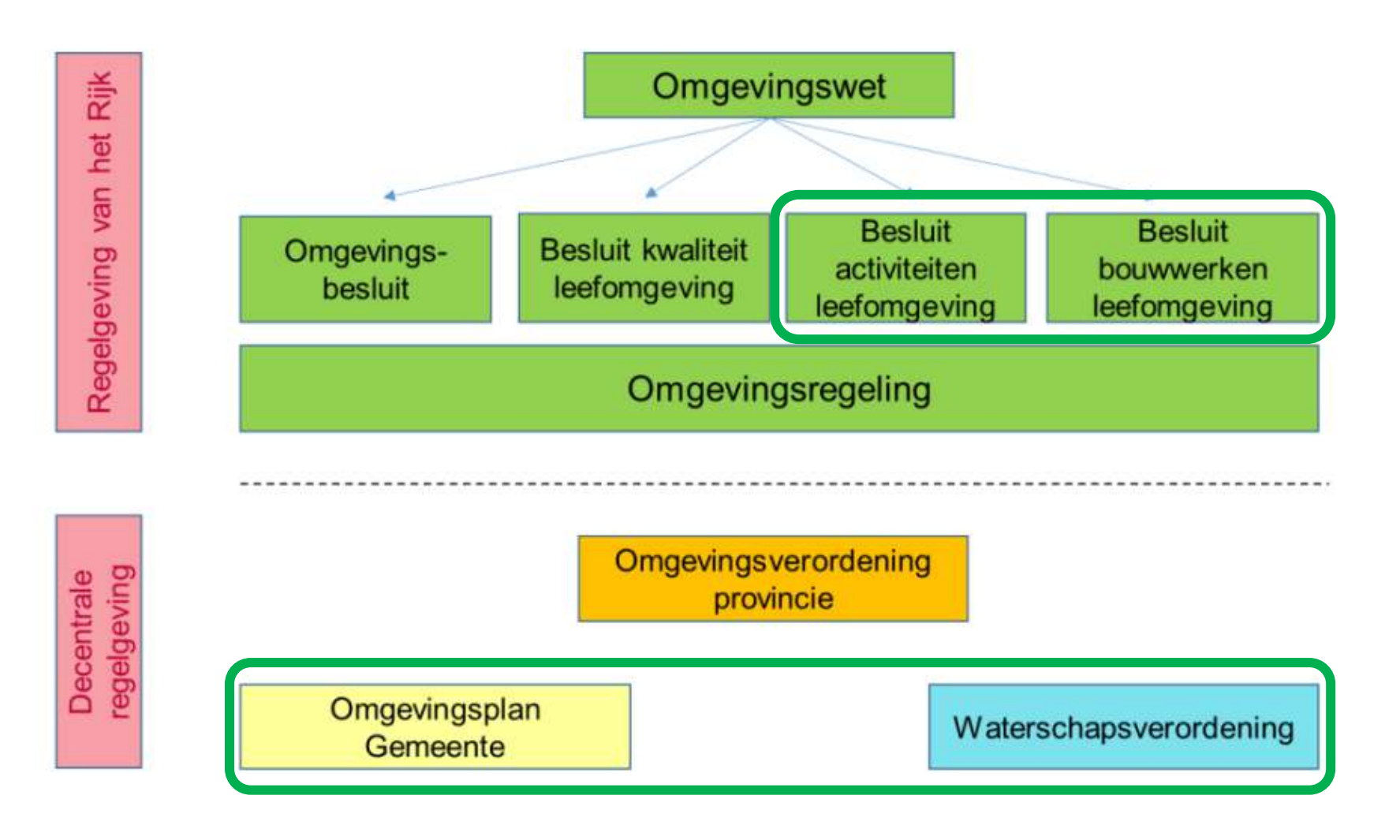

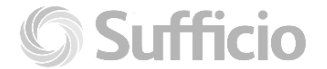

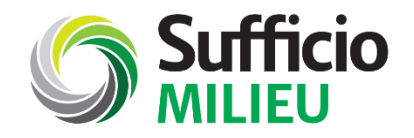

## De Omgevingswet in het kort

- 26 wetten gaan op 1 in nieuwe Omgevingswet
- Het Bal voegt bestaande functies samen:
	- Bijlage 1 van Besluit Omgevingsrecht (o.a. bepalen vergunningsplicht)
	- Activiteitenbesluit
- Het Bal overlapt met op zichzelf staande bepalingen en richtlijnen (bv PGS richtlijnen)
- Van inrichting (type A, B, C) naar MBA per gebouw/installatie/terrein

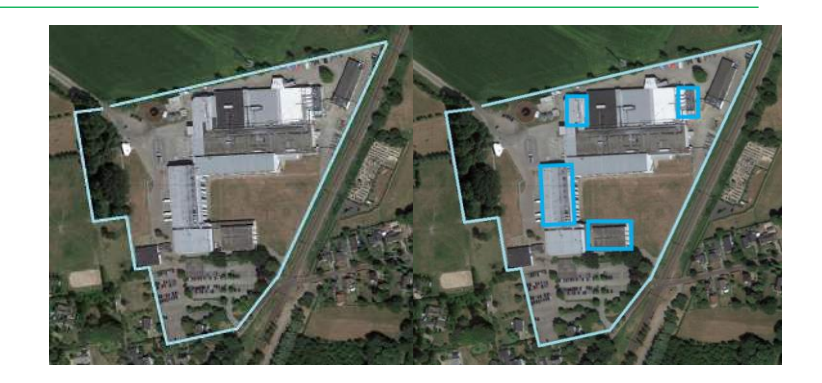

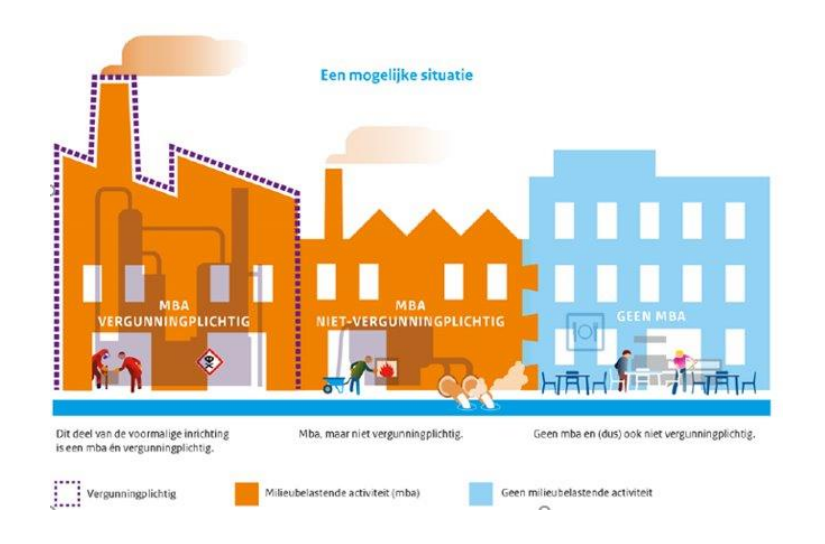

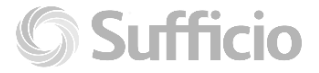

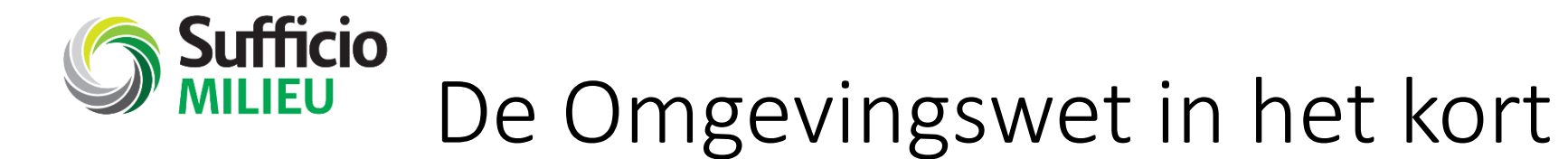

- MBA: MilieuBelastende Activiteit
	- 27 bedrijfsoverstijgende MBA
	- 14 complexe bedrijven MBA
	- 62 Branche-specifieke MBA
- Nieuwe indeling:
	- Aanwijzing milieubelastende activiteit (scope, toepassingsbereik)
	- Benoeming uitzondering en/of drempelwaardes
	- Aanwijzing vergunningplichtige gevallen
	- Verwijzing naar algemene regels H4 en H5
- Naast de MBA:
	- Activiteiten zijnde niet MBA
	- Geselecteerde BBL aspecten
	- Milieuregelgeving met directe werking
	- Omgevingsplannen, Waterschapsverordening -> bruidsschat

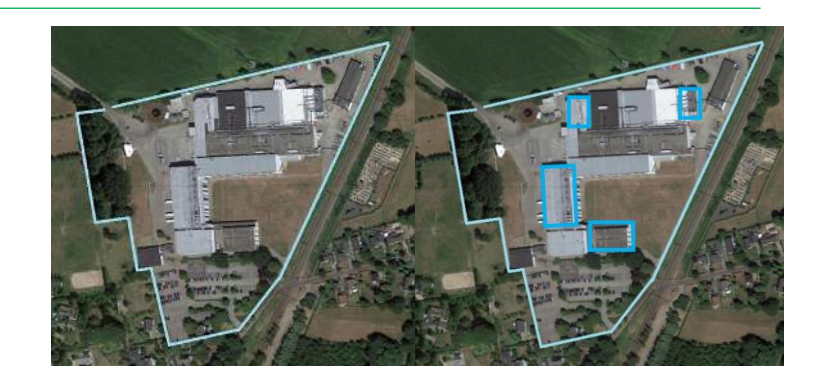

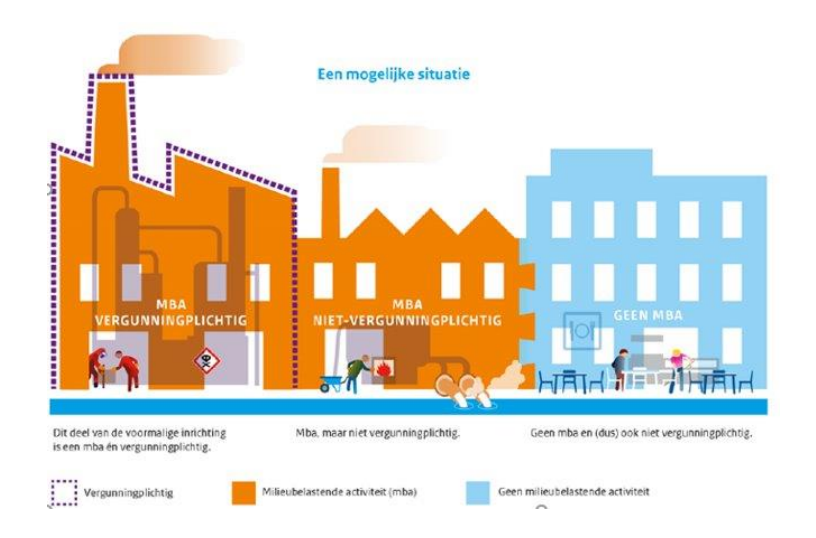

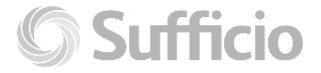

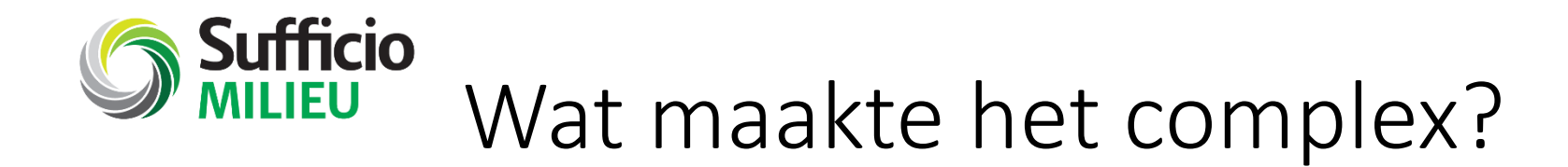

- 1 MBA kan op meerdere situaties van toepassing zijn
	- Voorbeeld: opslag van gevaarlijke stoffen in verpakking met 3 opslagkasten, 2 containers en 1 kluis  $<$  10 ton
- Meerdere aanwijzingen binnen 1 MBA kunnen van toepassing zijn
	- Voorbeeld: opslag van gevaarlijke stoffen in verpakking met opslag van ADR 3 en 9
- T.a.v. 1 MBA kunnen algemene regels + de vergunningplicht gelden
	- Voorbeeld: opslag van gevaarlijke stoffen in verpakking in 1 opslagkast en 1 kluis > 10 ton
- De opbouw van de MBA zorgt voor verdieping van de vragenboom
- Kernactiviteit en functioneel ondersteunende activiteiten

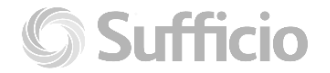

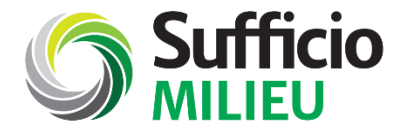

## Van de Omgevingswet naar Sufficio Milieu

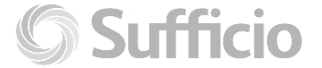

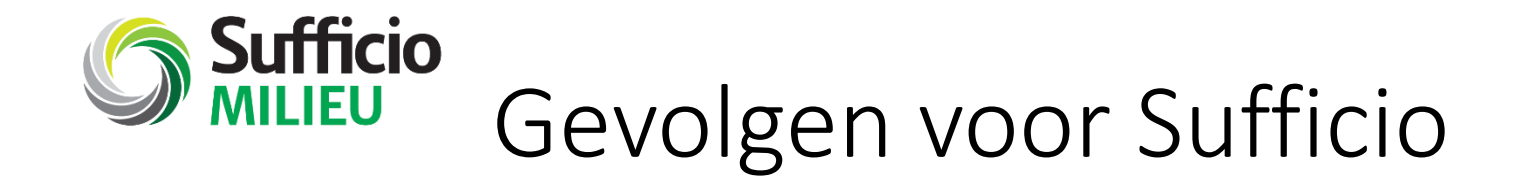

- We hebben een volledig nieuwe vragenboomstructuur ontwikkeld. *(vanwege het verdwijnen van de term 'inrichting', de introductie van MBA en de consequenties van kernactiviteit/functioneel ondersteunende activiteiten)*
- Het grootste deel van de 'oude' aspecten in Sufficio is vervallen.
- Een deel is hernoemd
- Grotendeels is het inhoudelijk door elkaar gehusseld en op een nieuwe plek terecht gekomen.

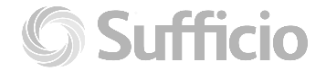

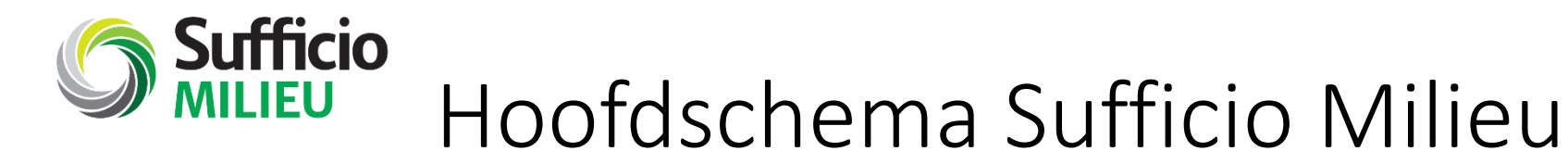

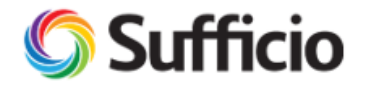

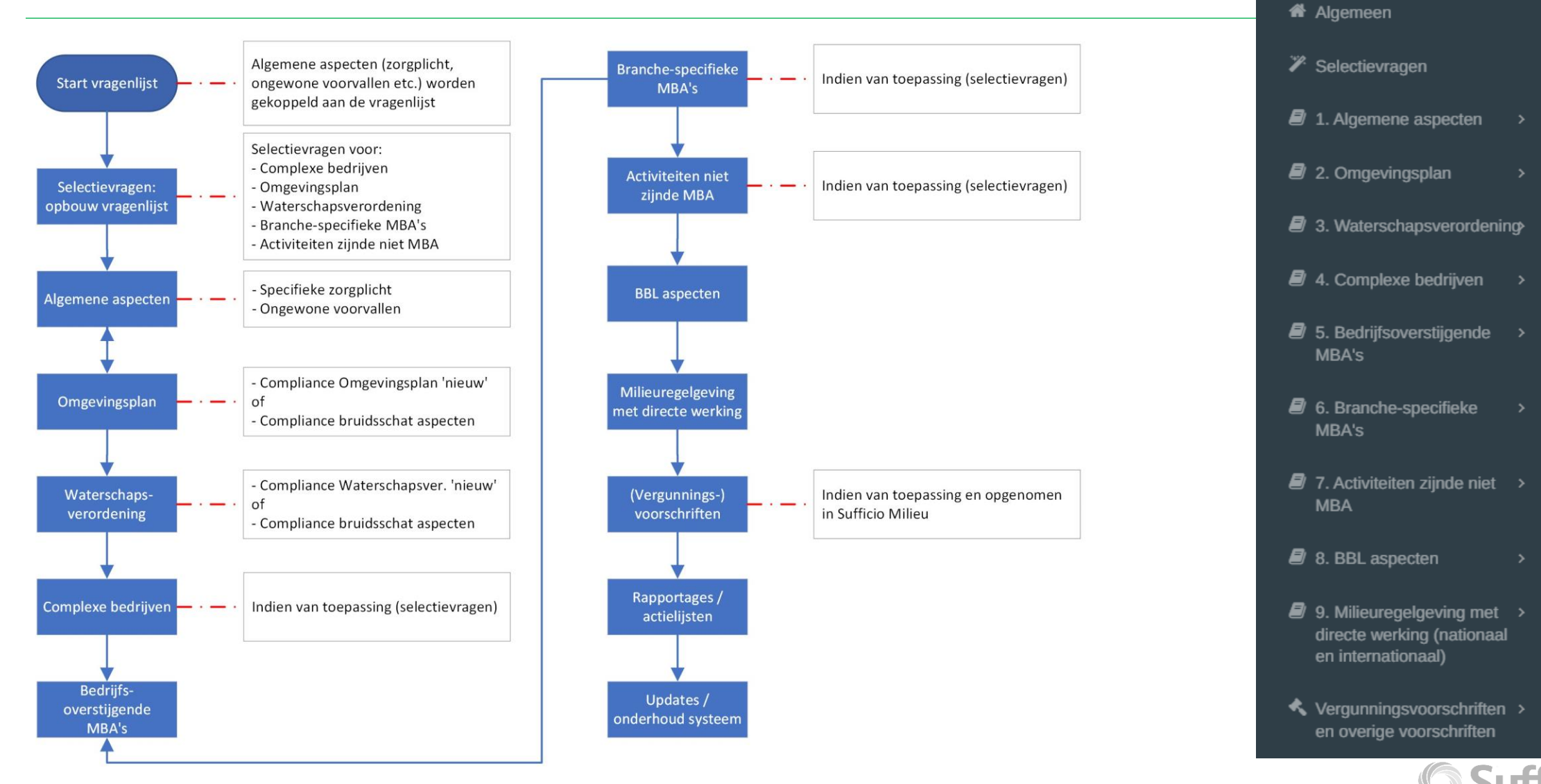

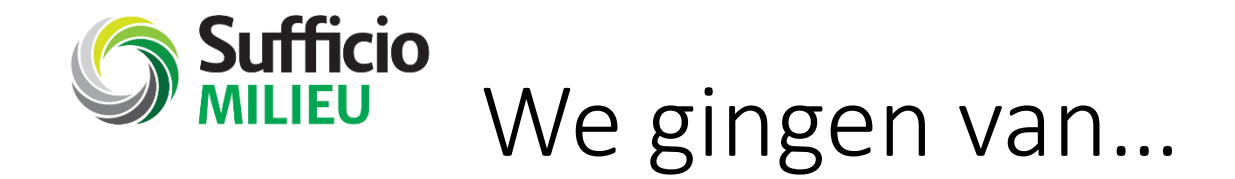

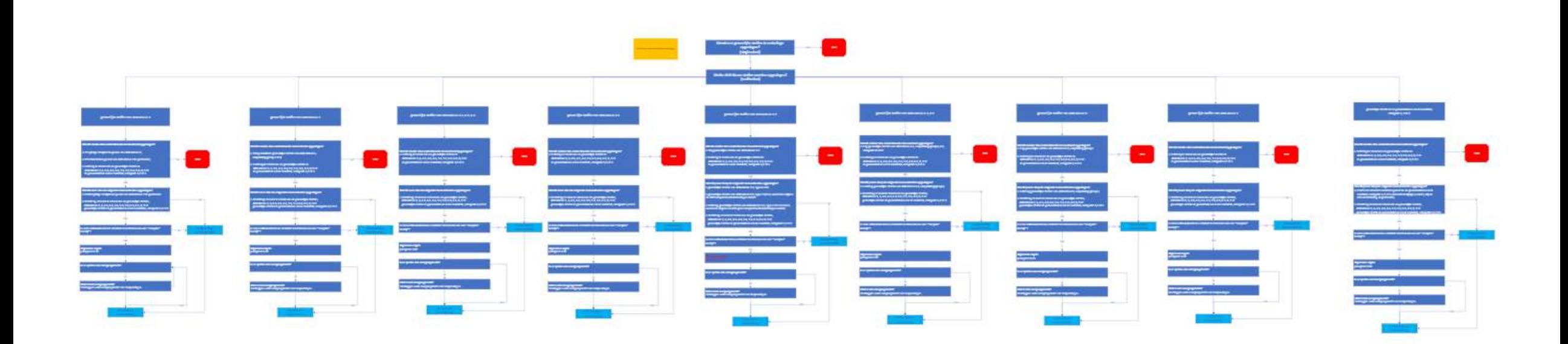

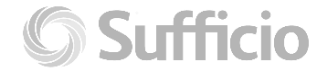

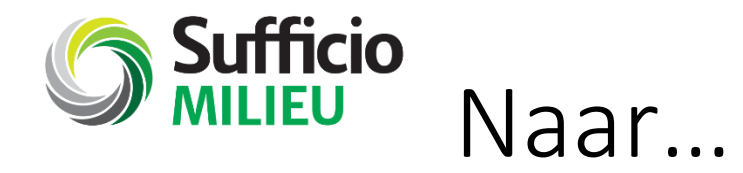

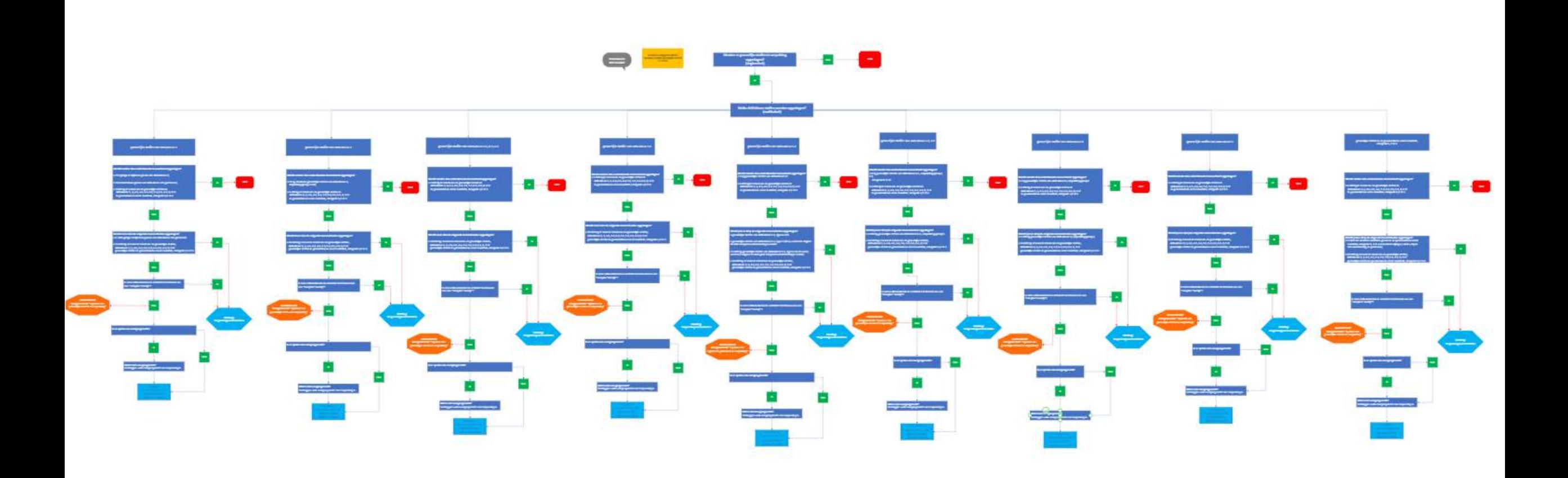

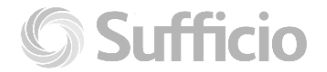

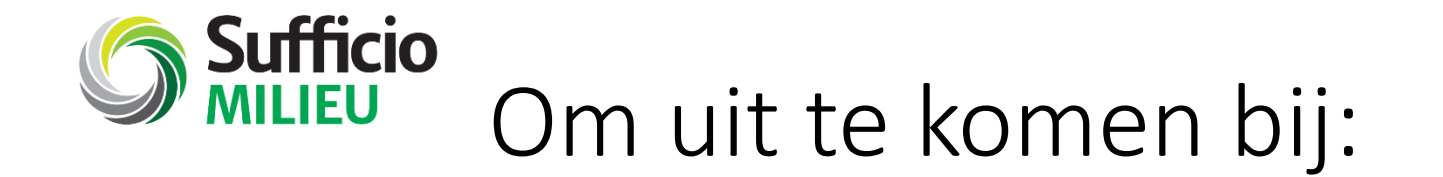

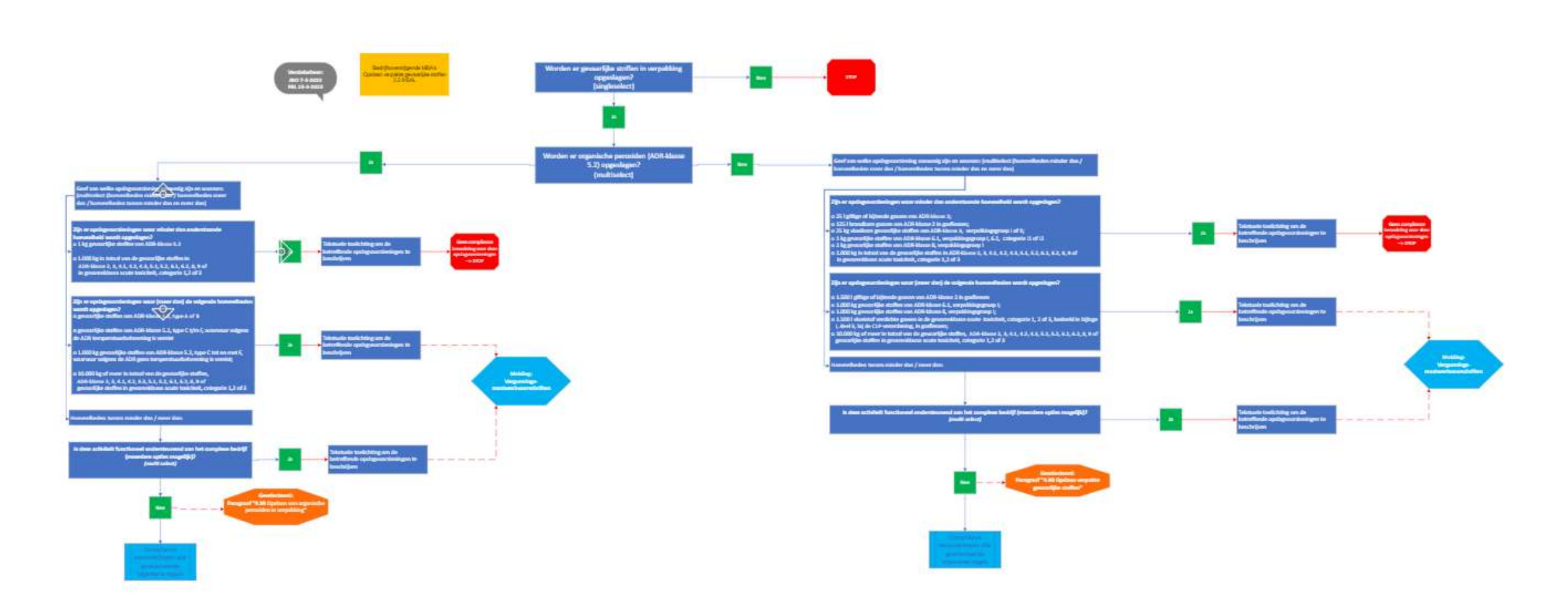

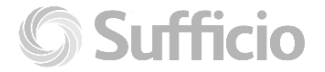

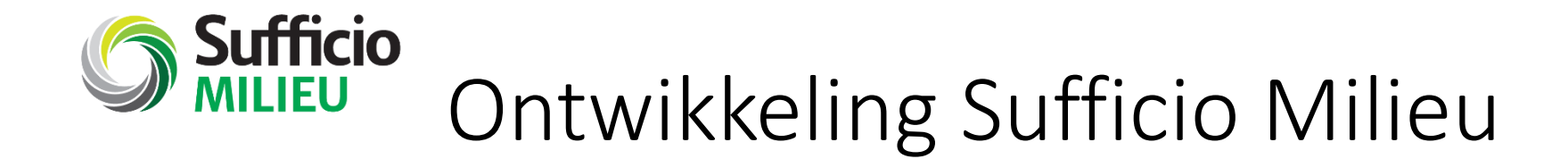

We ontwikkelden deze vraagschema's voor:

- 103 MBA
- 47 activiteiten zijnde niet MBA *(grotendeels voorheen niet in Sufficio)*
- 20 BBL aspecten *(grotendeels voorheen niet in Sufficio)*
- 46 Bruidsschat-artikelen

Daarnaast hebben we een nieuwe database geschreven met 263 nieuwe wets-aspecten.

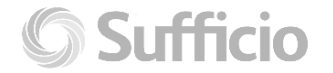

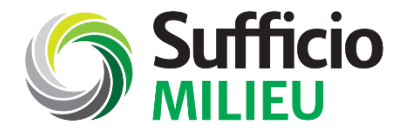

## Werken met Sufficio Milieu

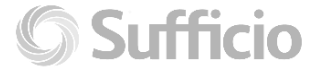

© Sufficio - BMD Advies

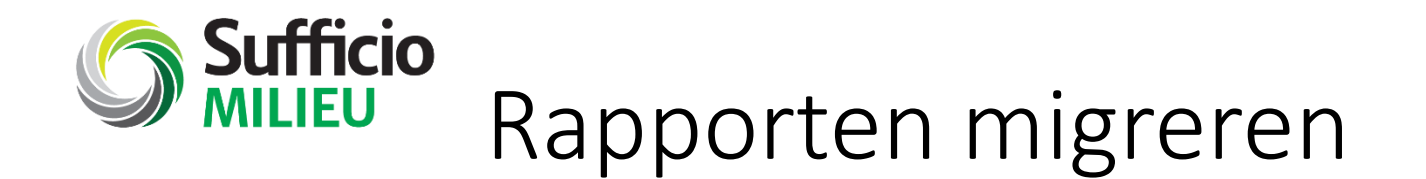

- Jouw Sufficio Milieu rapport is of wordt gemigreerd
- Tijdens de eerste rondgang na migratie is of wordt de compliancebeoordeling gecompleteerd.
- Heeft jouw nieuwe rapport de status definitief, dan kun je aan de slag:
	- Je vindt de openstaande acties terug in de actielijst.
	- Je krijgt de maandelijkse updates als er wijzigingen zijn. Uiteraard alleen, als de wijziging voor jouw bedrijf van toepassing is.

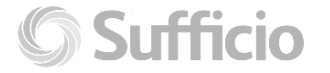

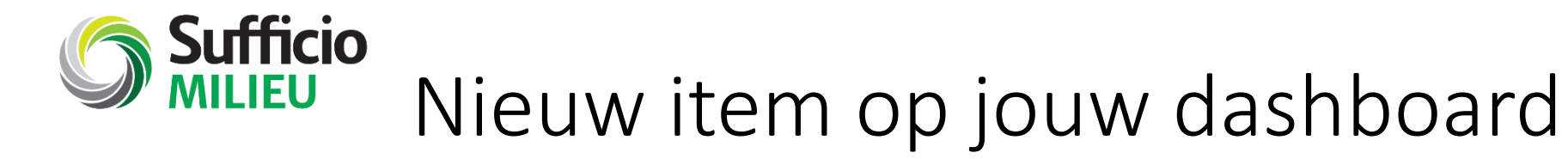

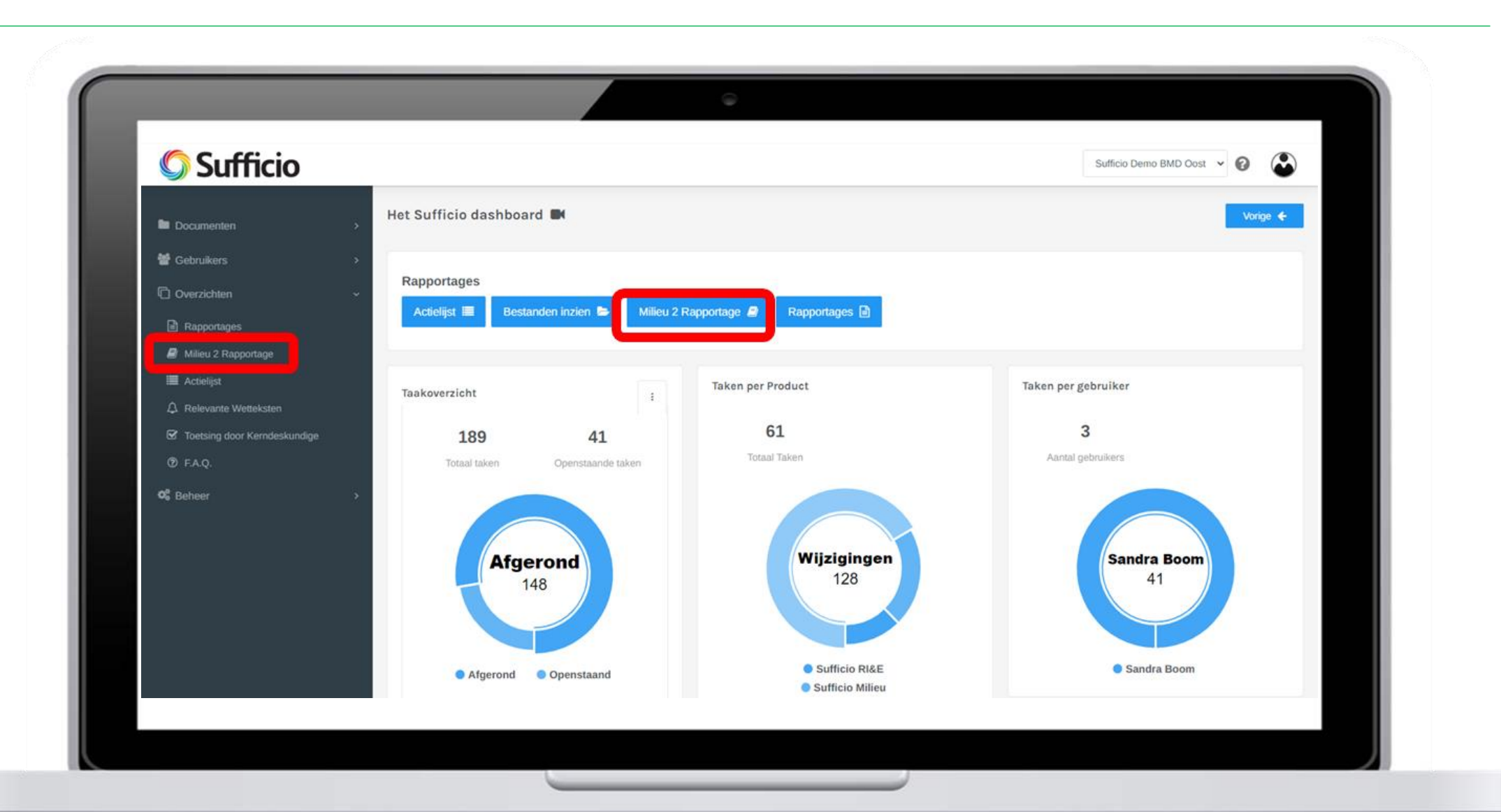

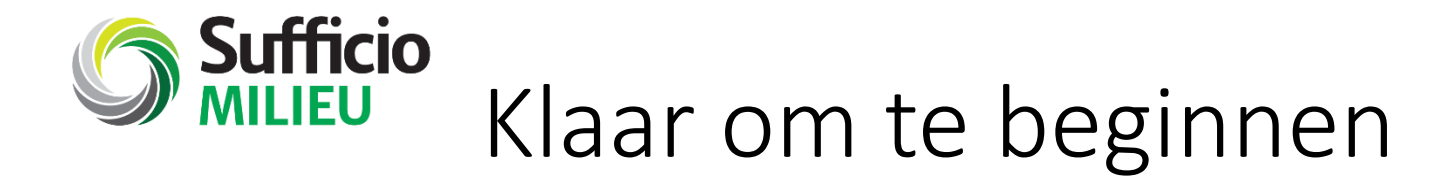

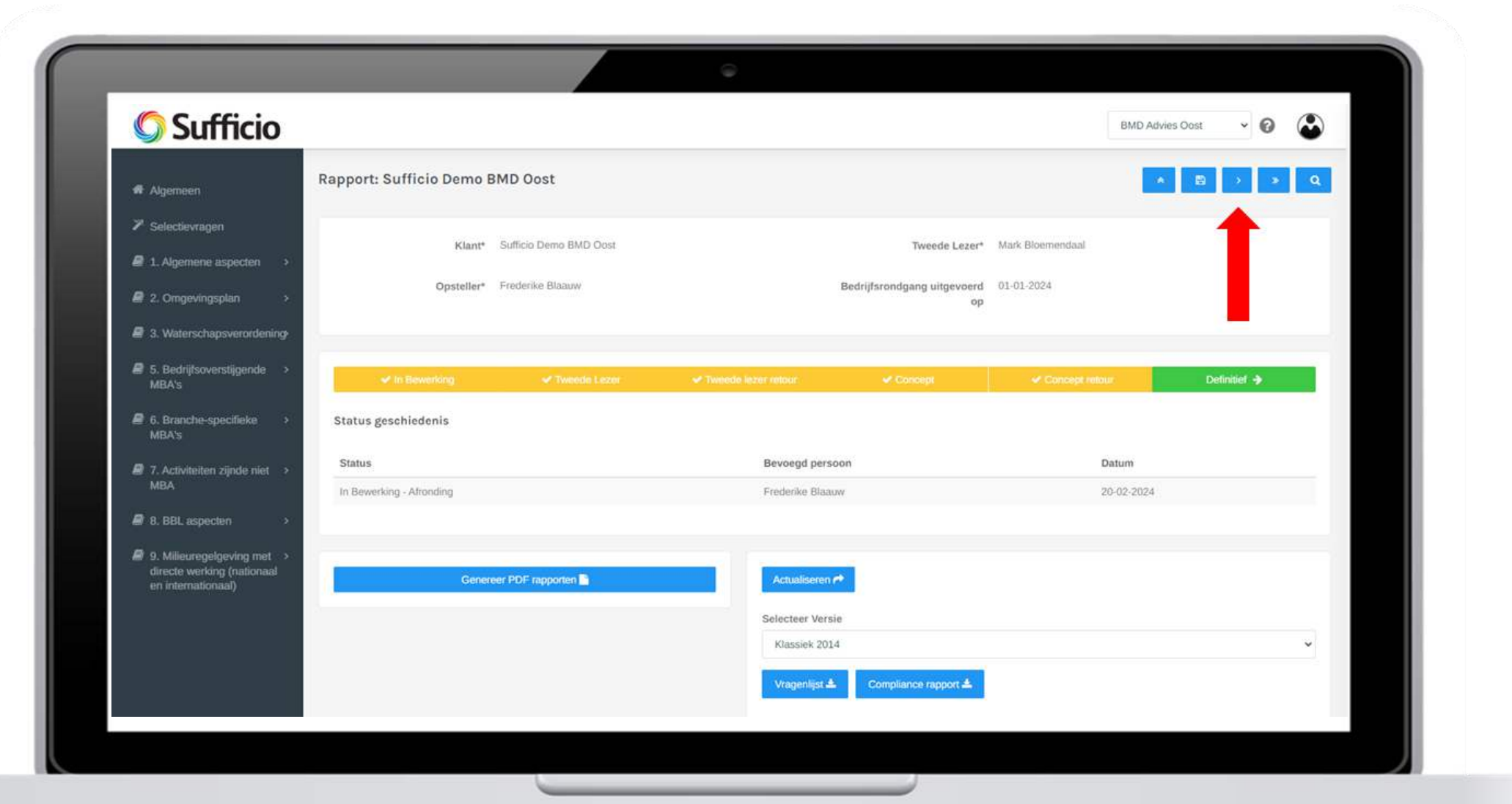

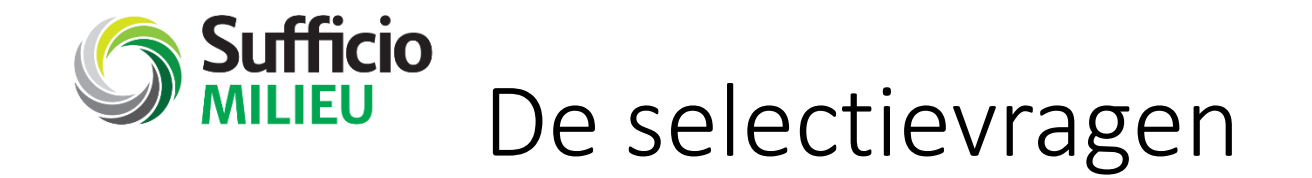

Nieuw in Sufficio zijn de selectievragen. Jouw adviseur selecteert hier grotendeels al de juiste en voor jouw bedrijf van toepassing zijnde onderdelen van het Bal, het Bbl en de direct werkende wet- en regelgeving.

Bij elke actualisatie van het rapport worden de selectievragen opnieuw

doorlopen en beoordeeld.

Op basis van de antwoorden op de selectievragen, bouwt Sufficio jouw maatwerkvragenlijst op.

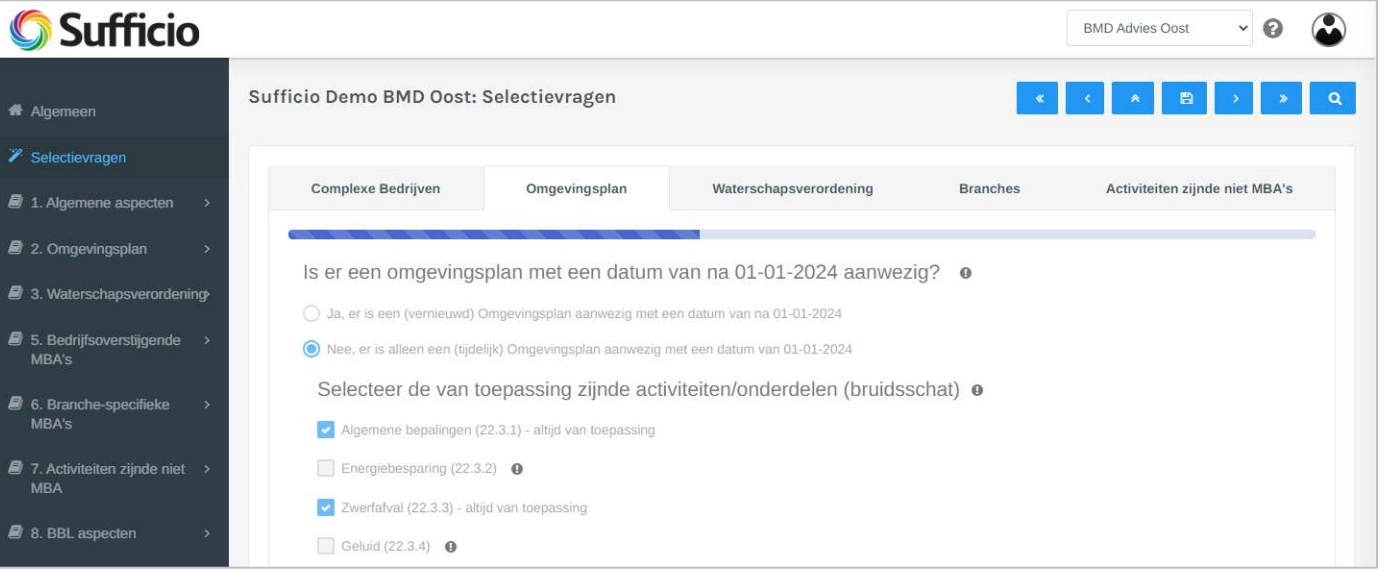

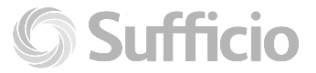

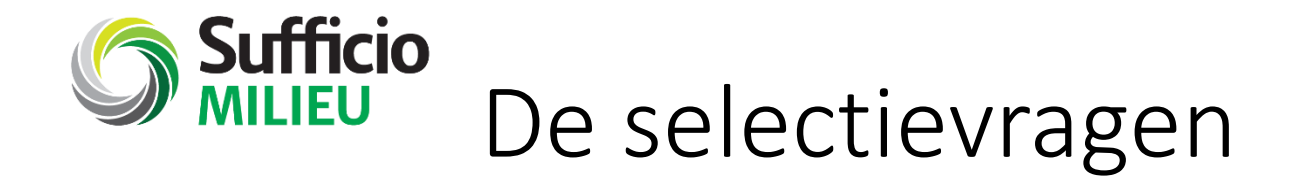

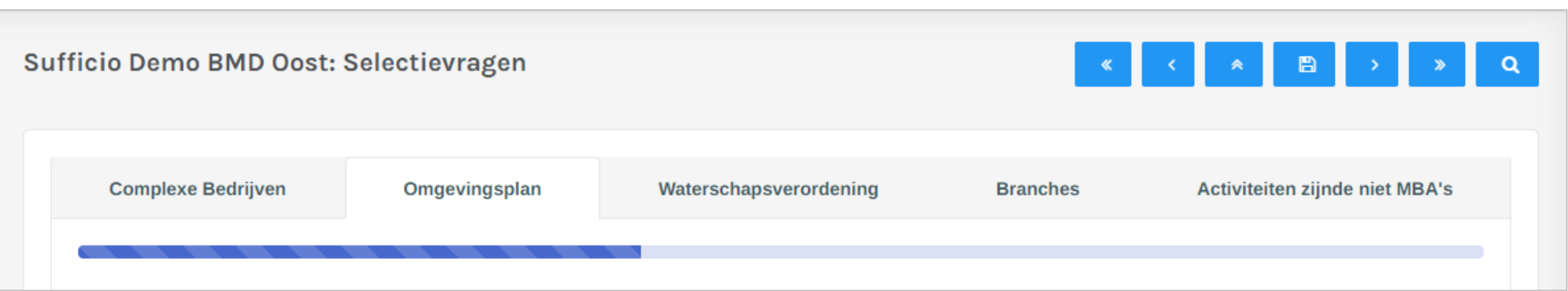

Jouw adviseur selecteert hier de relevantie van de onderdelen:

- Complexe bedrijven: geen complex bedrijf, dan ook geen vervolgvraag hierover
- Omgevingsplan: 1 algemene vraag of selectie van bruidsschatartikelen
- Waterschapsverordening: 1 algemene vraag of selectie van bruidsschatartikelen
- Branches: geen branche, dan ook geen vervolgvraag hierover
- Activiteiten zijnde niet MBA's: geen activiteiten, dan ook geen vervolgvraag hierover

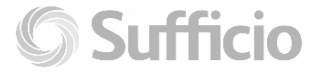

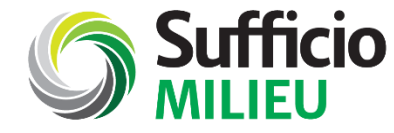

## De rapportage – menubalk

In de nieuwe menubalk vind je de hoofdstukken waarin voor jouw relevante vragen naar voren komen.

De meest uitgebreide variant van de menubalk bestaat uit deze onderdelen:

Zijn er geen relevante vragen in een hoofdstuk, dan toont Sufficio dit hoofdstuk ook niet.

Overzichtelijk en efficiënt.

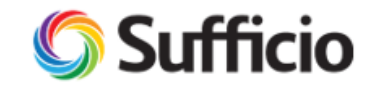

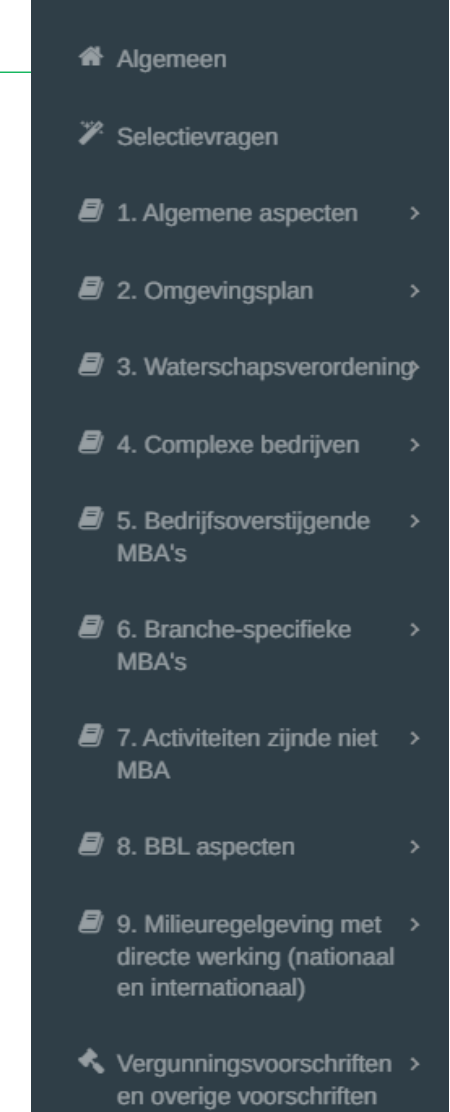

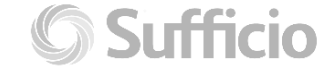

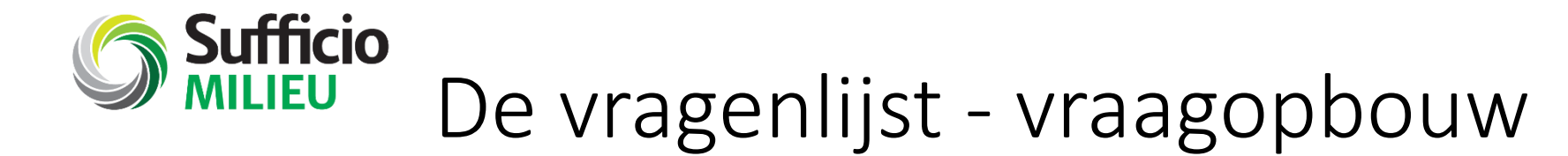

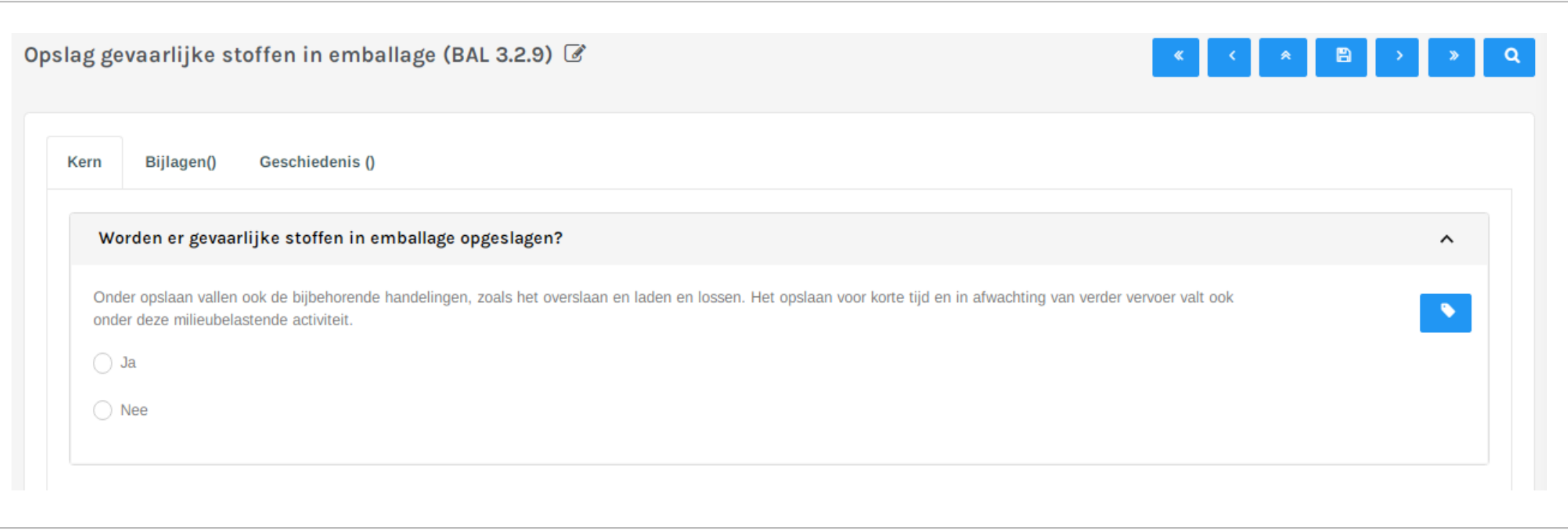

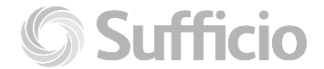

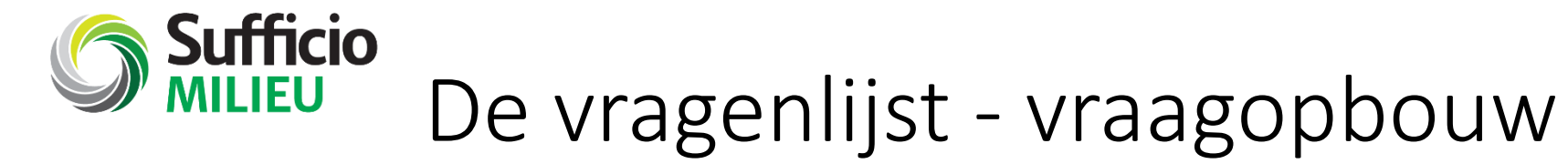

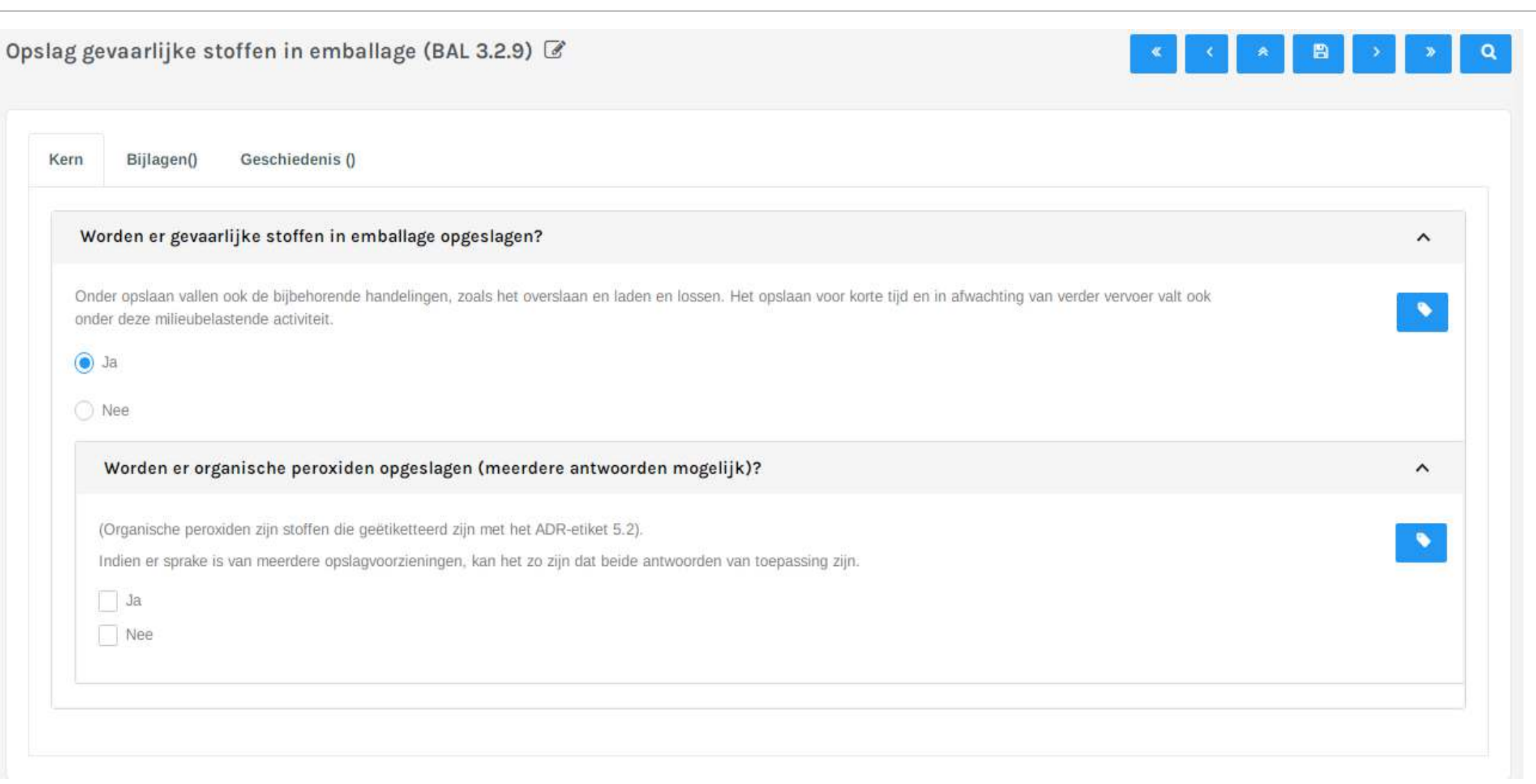

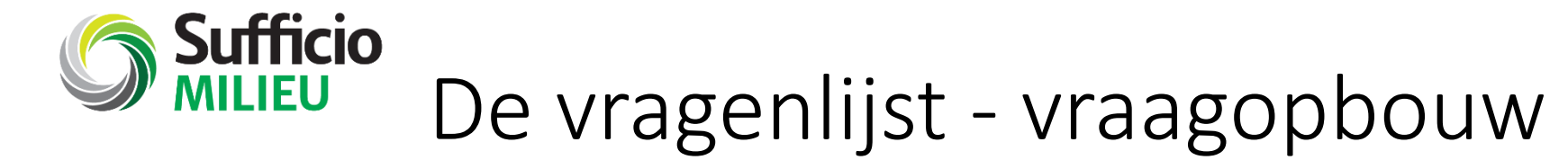

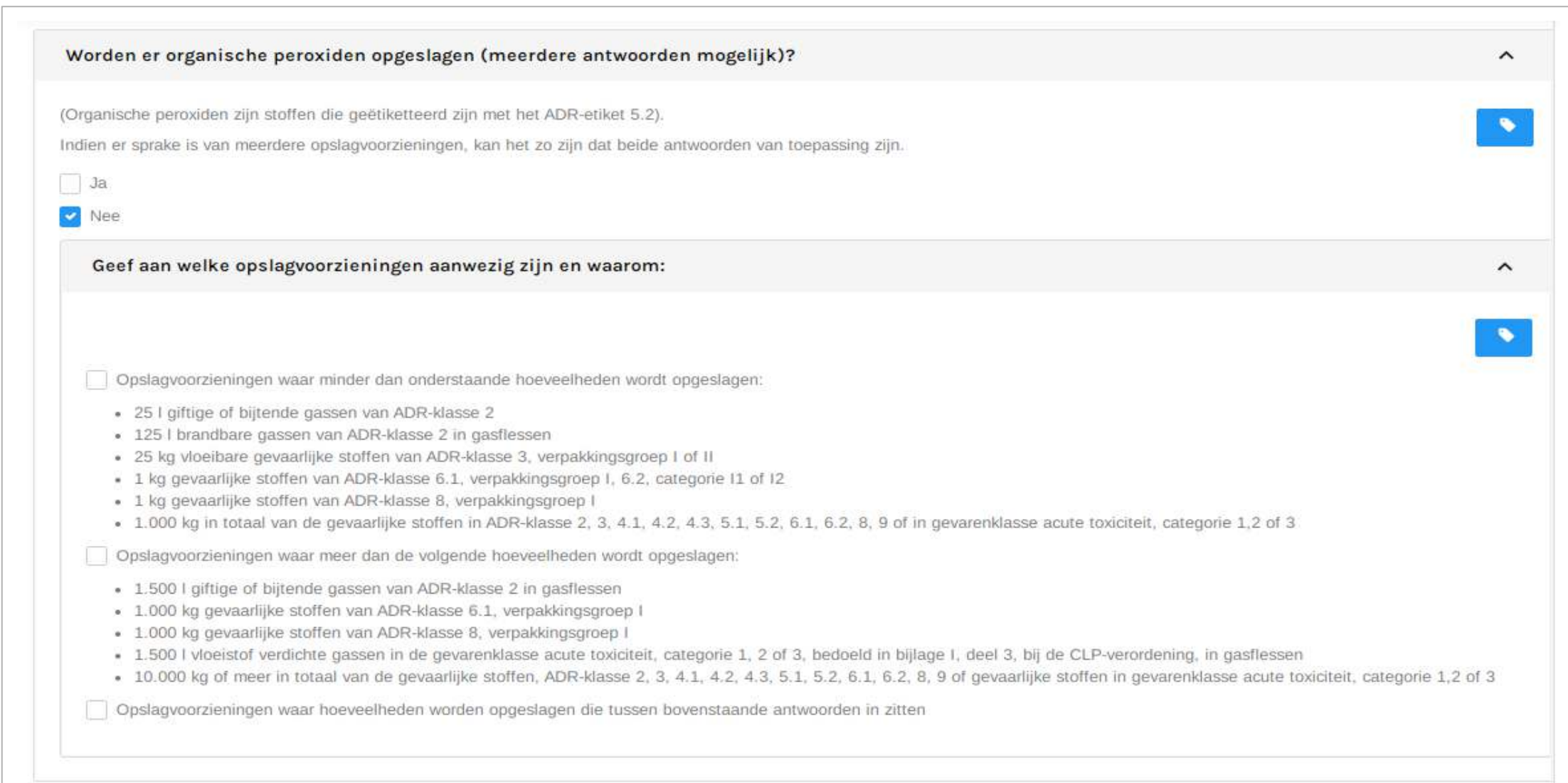

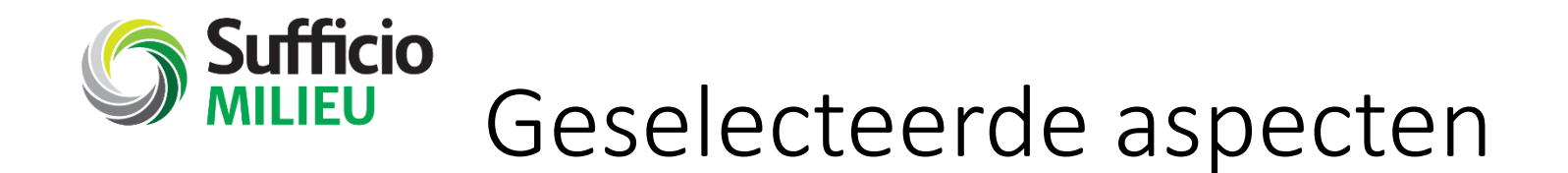

Als er wetgeving van toepassing is voor jouw bedrijf, zie je dit direct onder het antwoord terug:

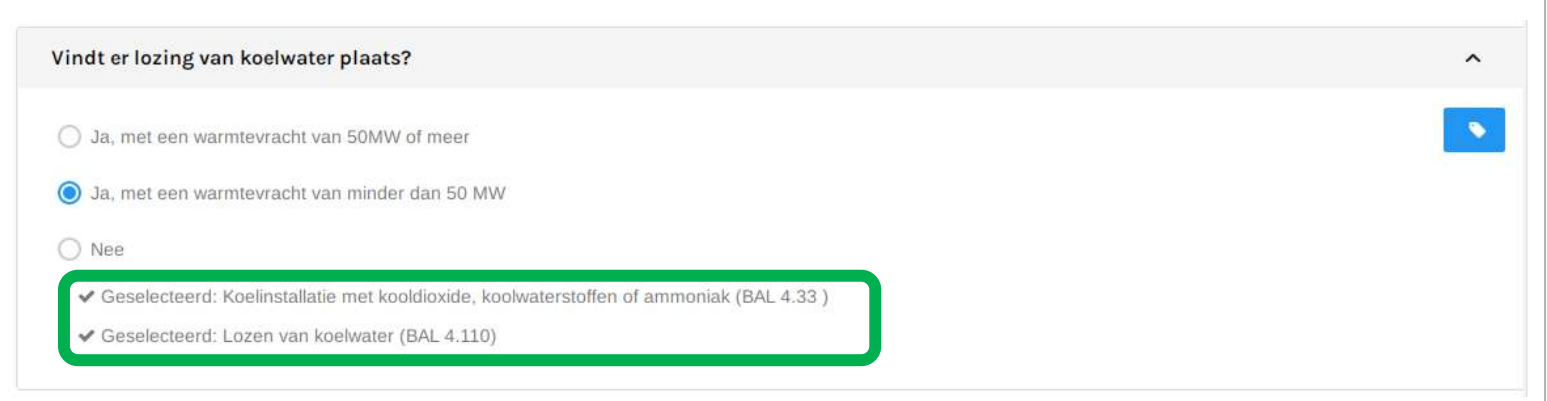

• Direct onder de vraag, vind je het compliance-gedeelte (gelijk aan voorheen). Hier is voor elke geselecteerde paragraaf een compliancebeoordeling beschikbaar. Let op, dit kunnen er per vraag dus meer dan 1 zijn.

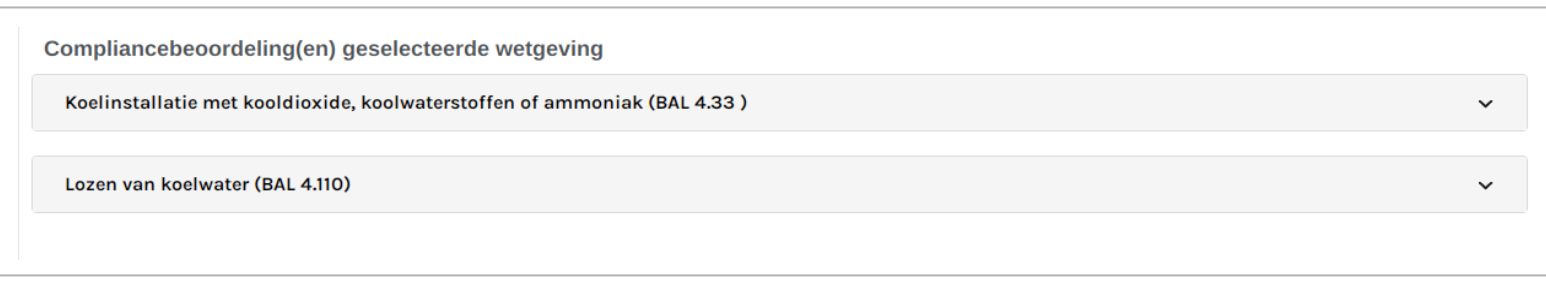

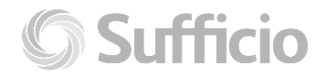

De compliancebeoordeling - voldoet:ja

**Sufficio** 

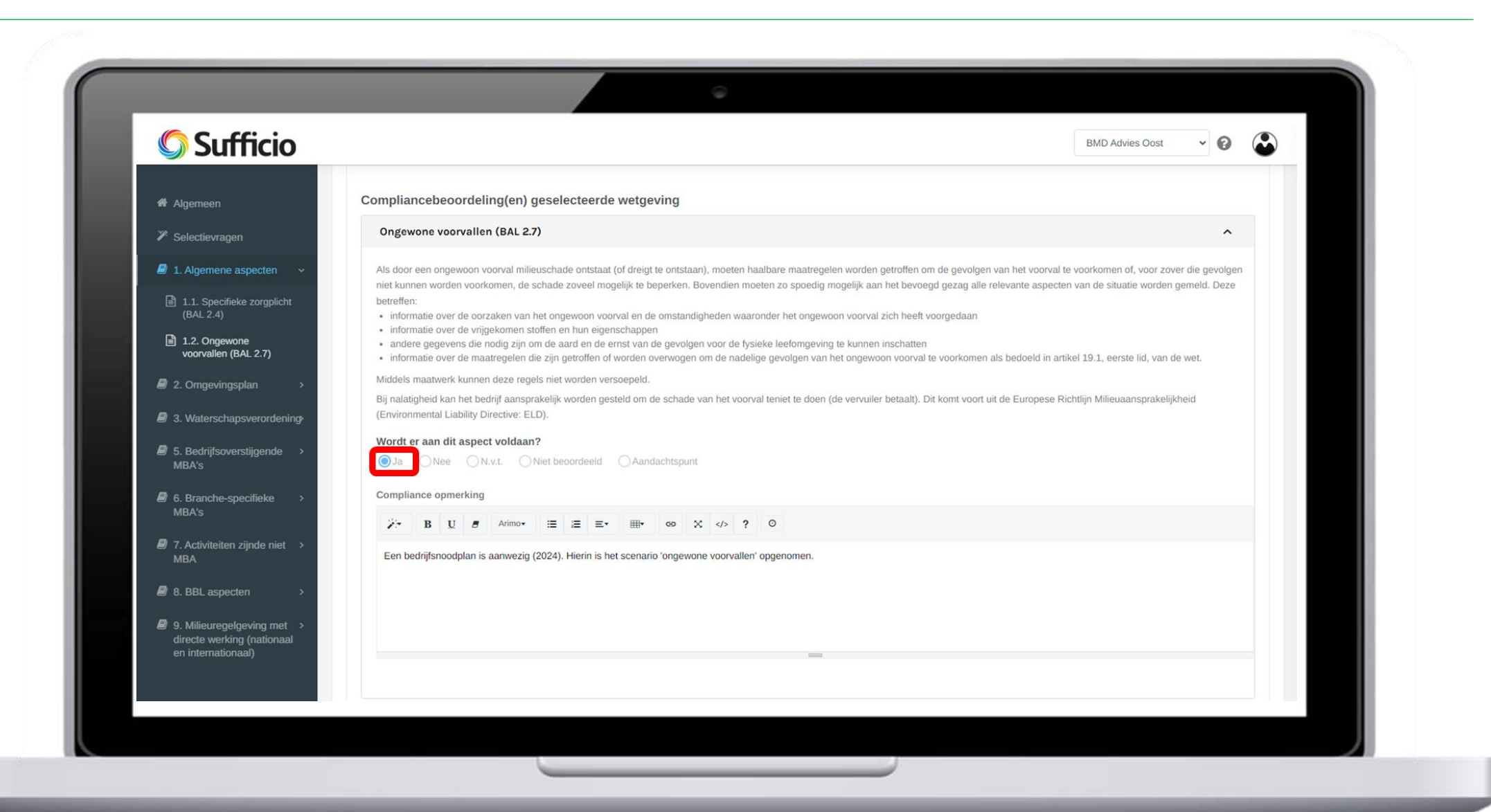

De compliancebeoordeling - voldoet:nee

**Sufficio** 

HEU

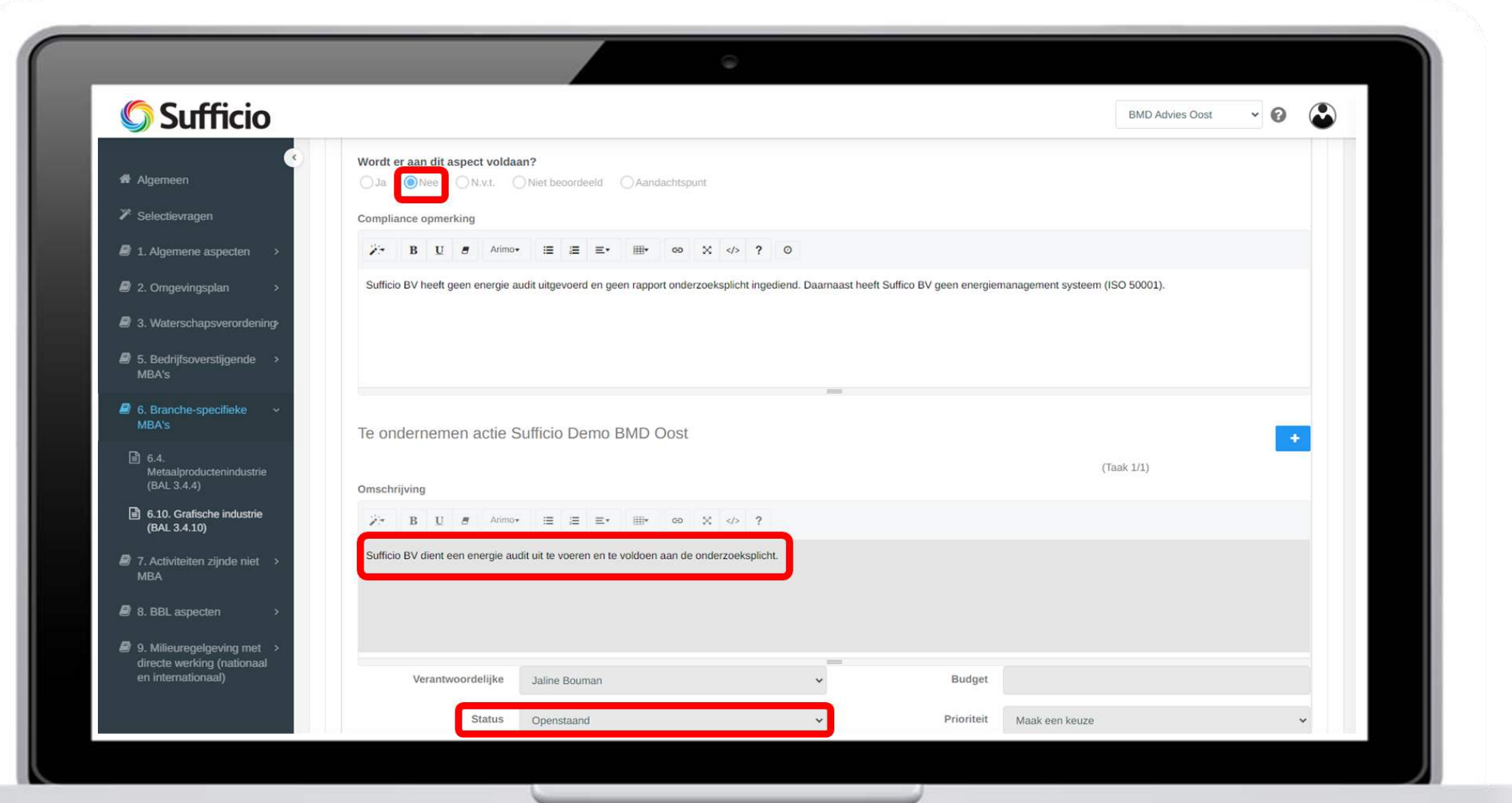

De compliancebeoordeling - reactie klant

**Sufficio** 

HEU

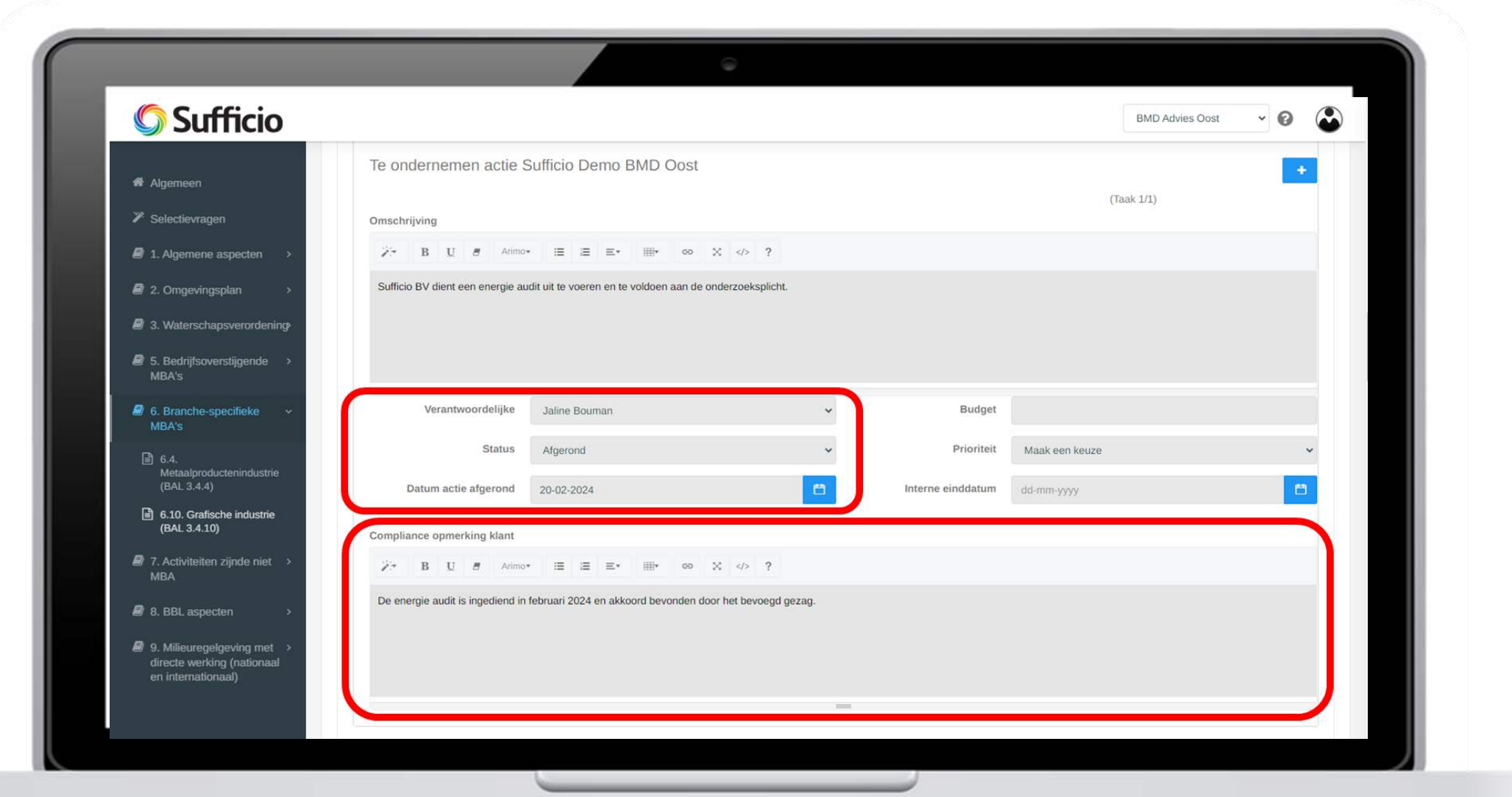

De compliancebeoordeling - reactie klant

**Sufficio** 

LIEU

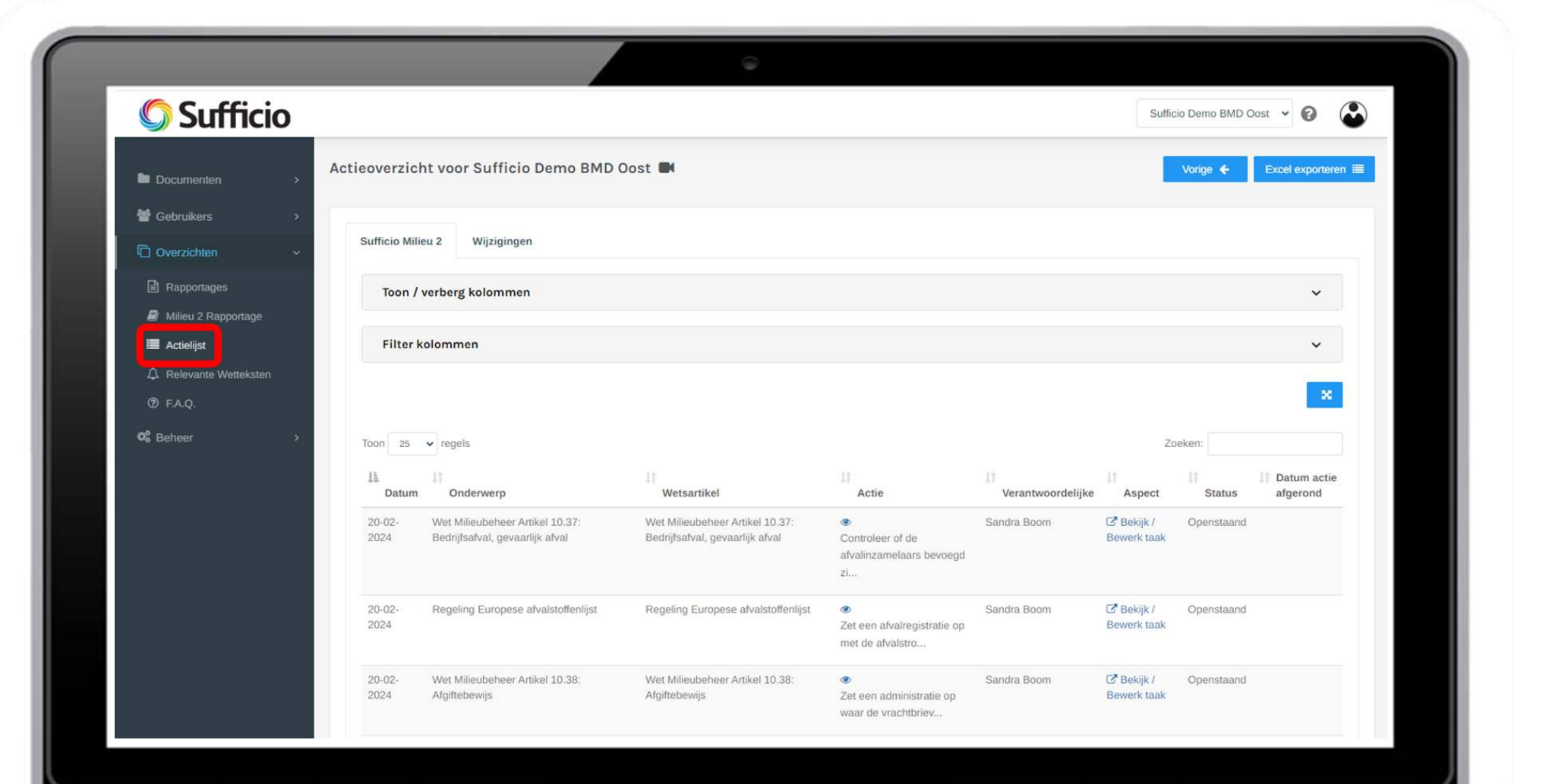

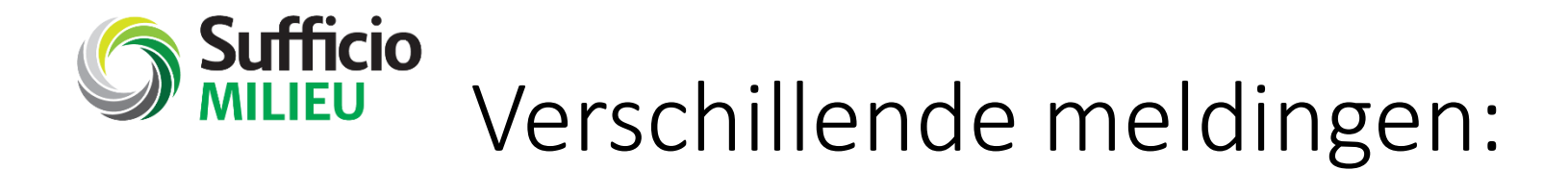

Naast geselecteerde aspecten, kom je ook andere meldingen tegen als gevolg van jouw antwoorden:

• Vergunningsplicht

Let op: voor (dit onderdeel van) deze activiteit moet het bedrijf voldoen aan de vergunningsvoorschriften. Indien opgenomen in Sufficio Milieu, zijn de vergunningsvoorschriften te vinden via de grijze menubalk. Het kan zijn dat er ook voldaan moet worden aan 1 of meer algemene regels.

• Geen (aanvullende) wetgeving van toepassing

Er is geen (aanvullende) wetgeving van toepassing voor (dit deel van) deze activiteit.

#### • Functioneel ondersteunend aan een kernactiviteit:

Functioneel ondersteunende activiteiten zouden er zonder de kernactiviteit niet zijn.

Op alle functioneel ondersteunende activiteiten zijn de algemene regels van toepassing die gelden vanuit de betreffende kernactiviteit inclusief eventuele (maatwerk) vergunningsvoorschriften.

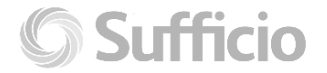

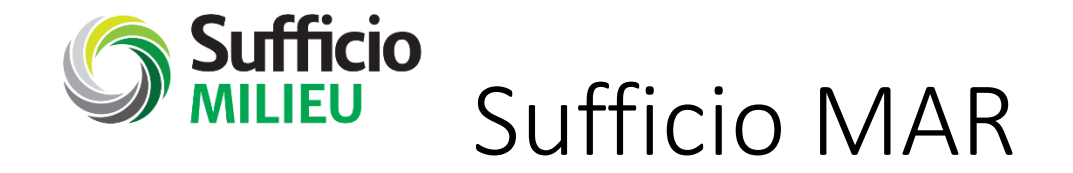

Sufficio MAR is ook aangepast aan de Omgevingswet. Als jouw Sufficio Milieu rapportage gemigreerd is, kan ook het MAR gemigreerd worden in Sufficio. We koppelen de nieuwe wetgeving op de juiste plek in jouw MAR.

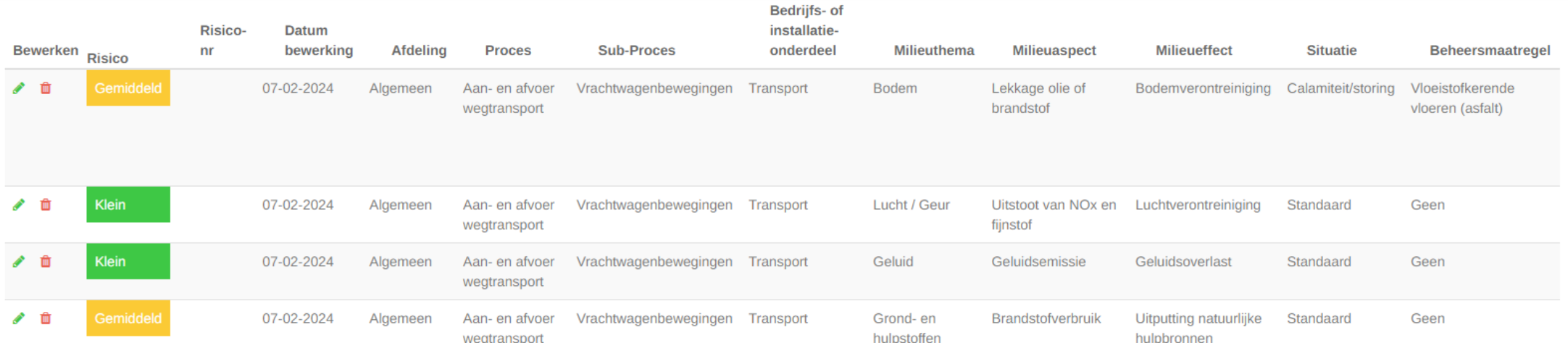

*Nog geen Sufficio MAR, maar wel interesse hierin? Jouw adviseur vertelt je hier graag meer over.* 

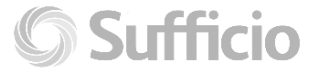

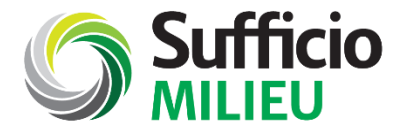

## Nieuwe functionaliteiten

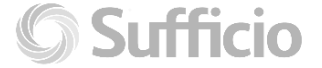

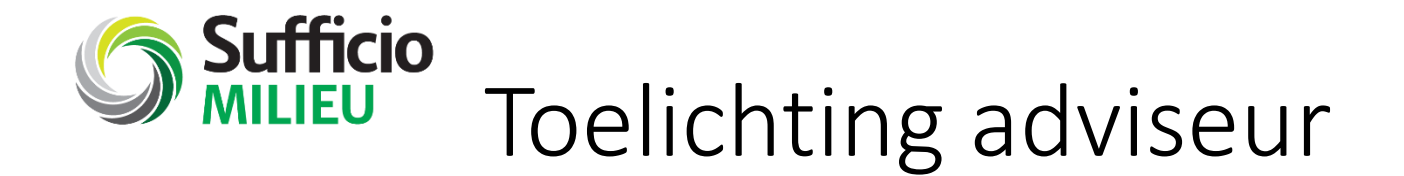

Jouw adviseur kan een korte toelichting toevoegen aan een vraag. Zo geeft hij/zij bijvoorbeeld een onderbouwing op het antwoord (voor de herleidbaarheid en compliance-check volgende jaren).

Toelichting gevuld? Dan wordt het icoon groen. Klik erop om de toelichting te lezen.

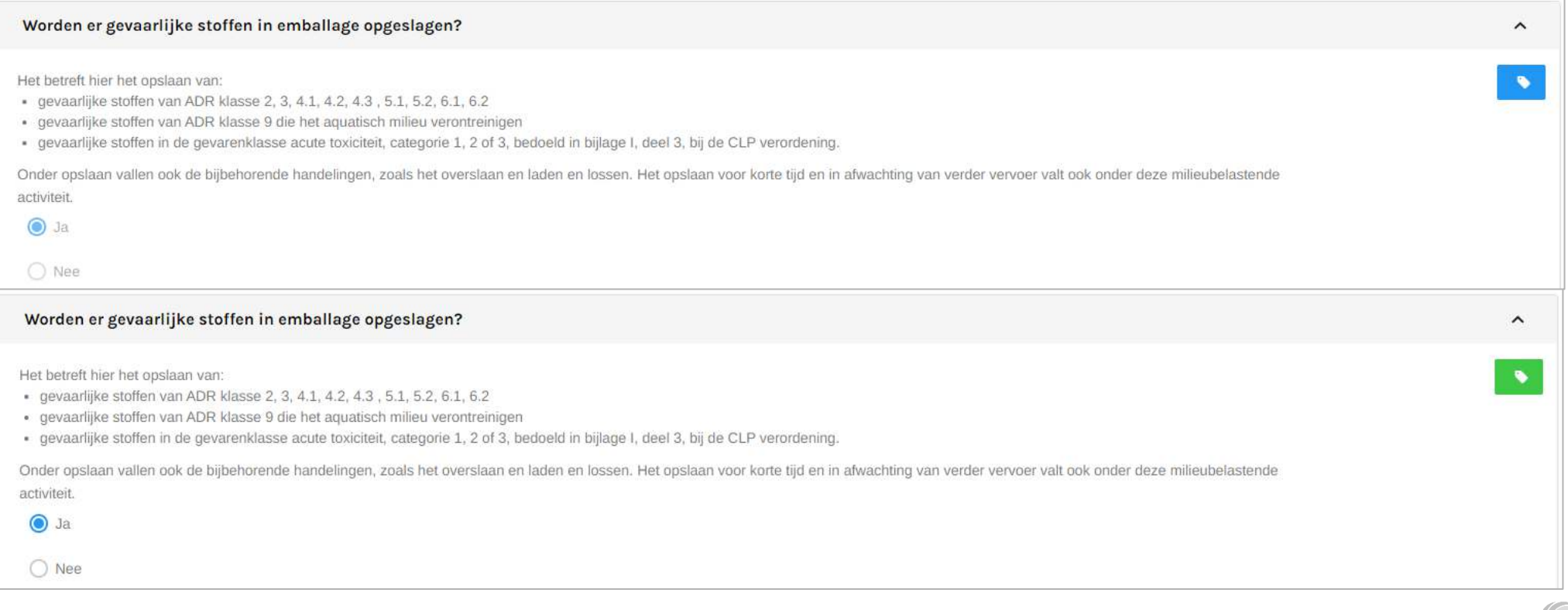

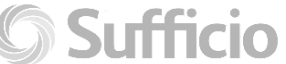

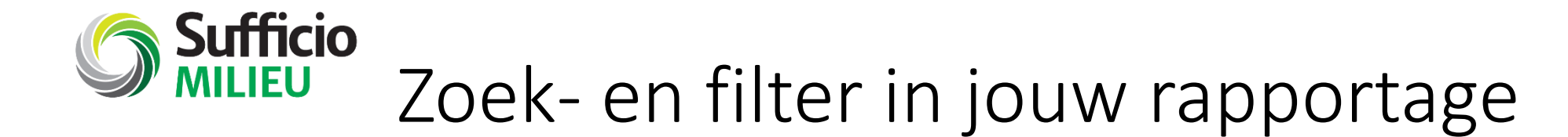

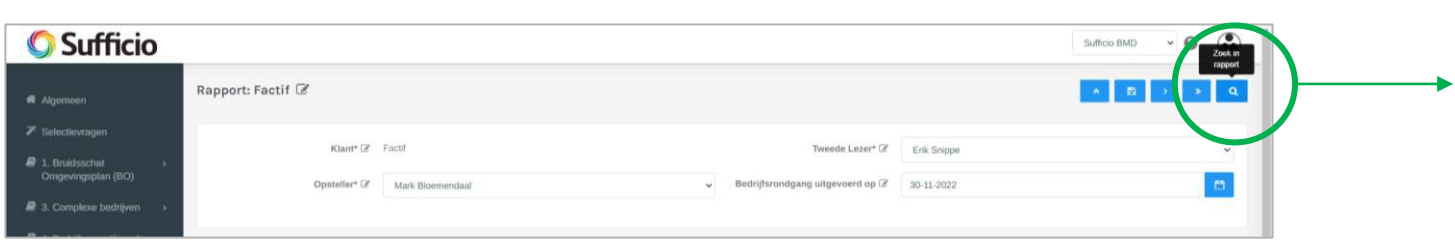

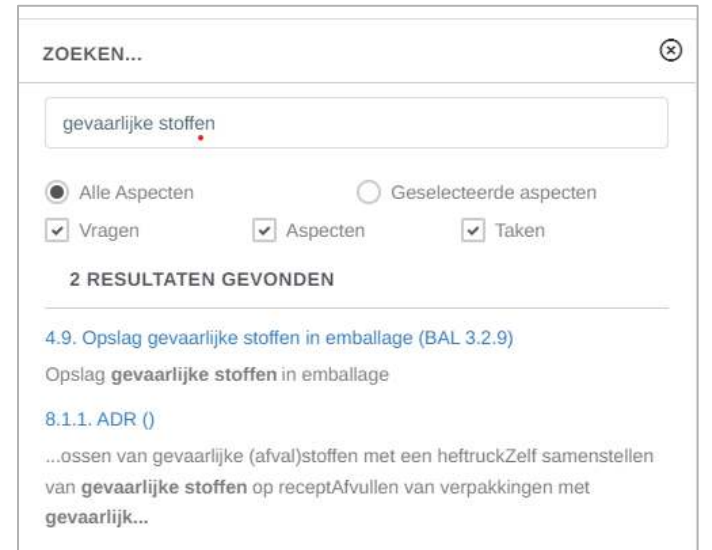

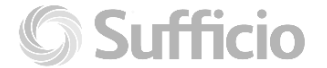

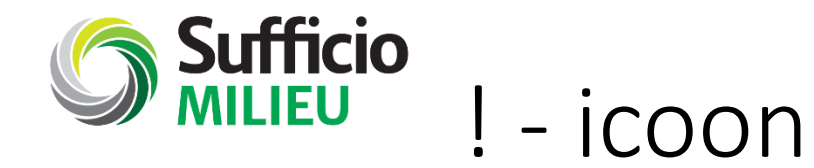

#### !-iconen

In jouw Sufficio Milieurapportage vindt je nu op allerlei plekken een !-icoon.

Klik je op dit icoon, dan krijg je een inhoudelijke toelichting op de vraag of het antwoord.

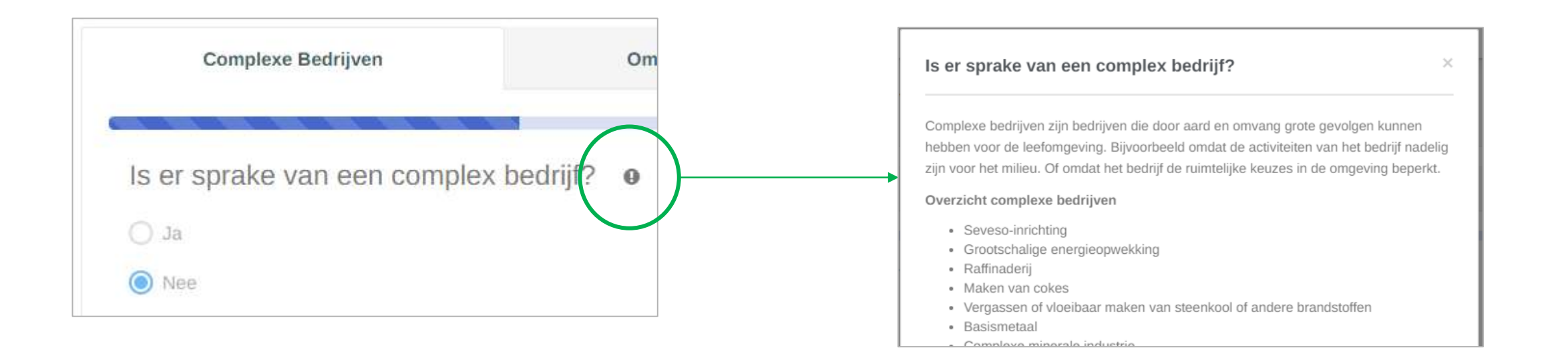

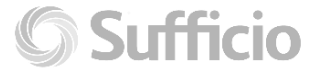

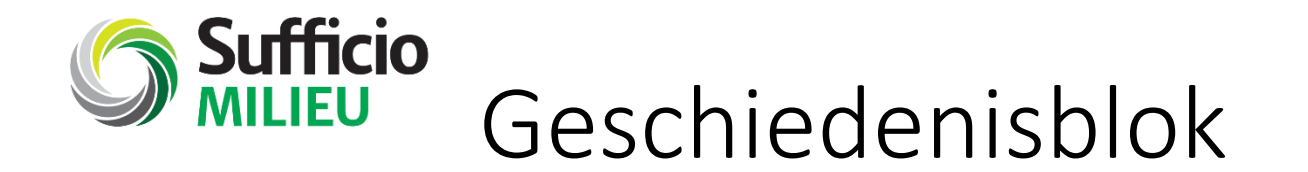

### We hebben het geschiedenis-blok overzichtelijker gemaakt:

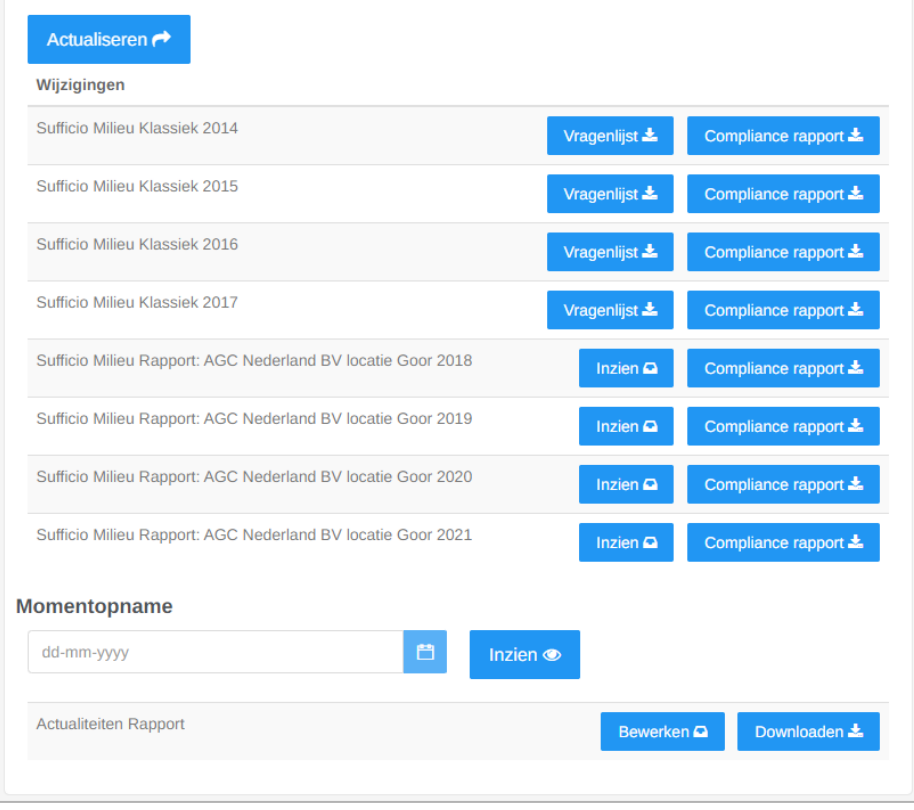

#### Oud: Nieuw:

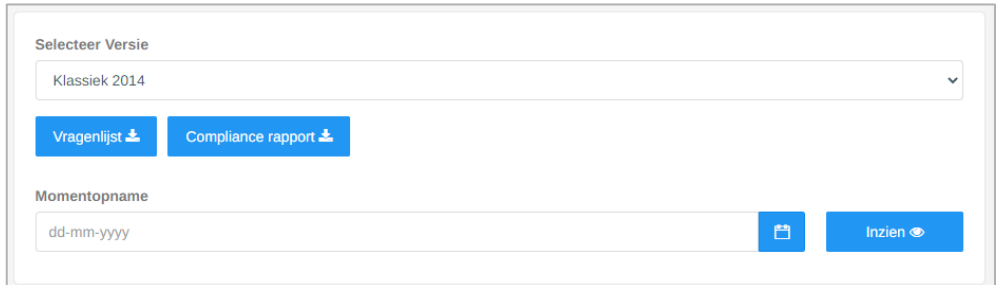

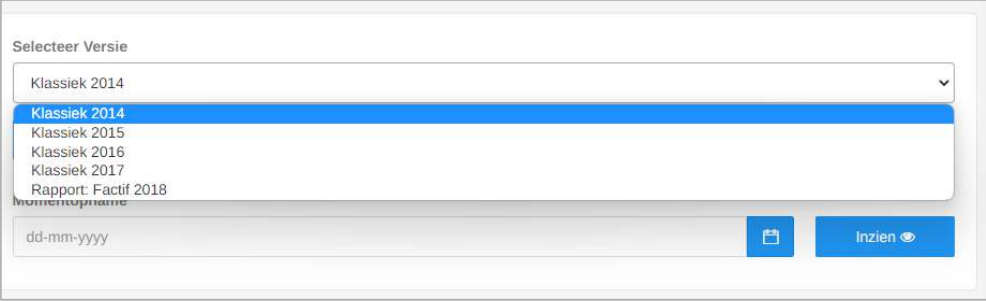

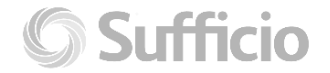

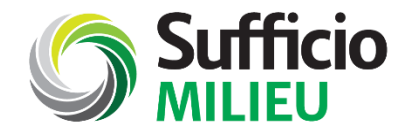

## Samenvoeging compliance-velden

## Van 3 compliancevelden naar 1

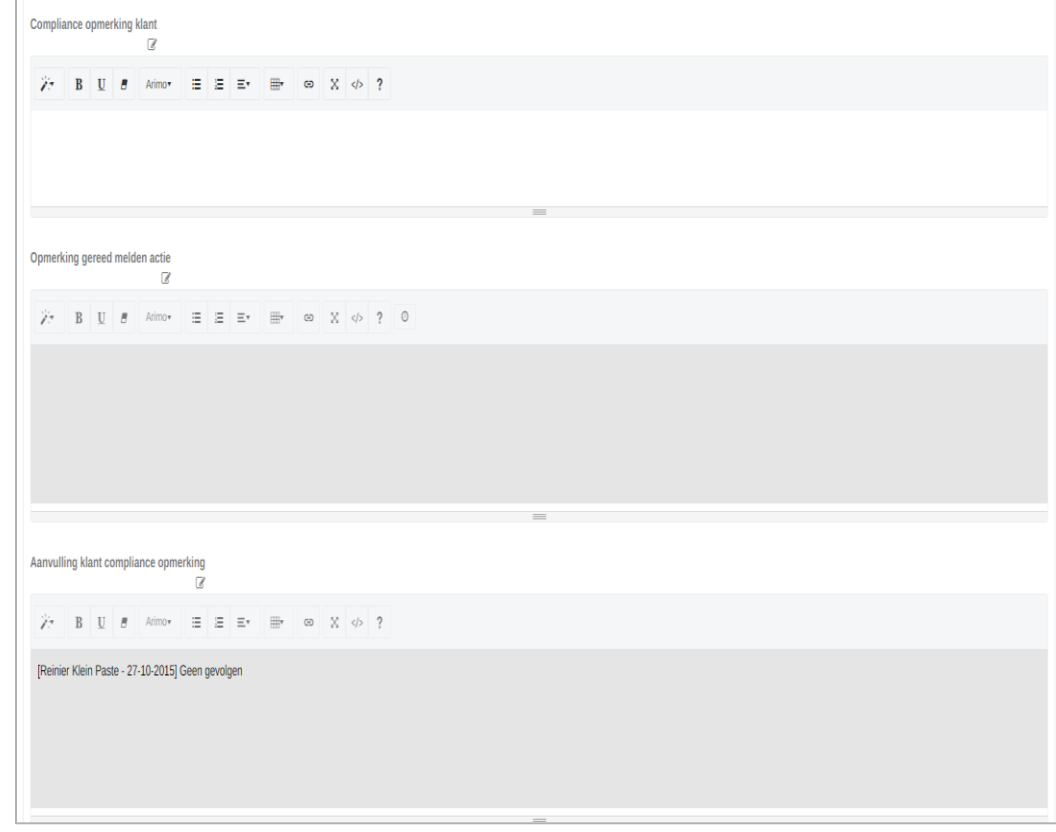

#### Oud: Nieuw:

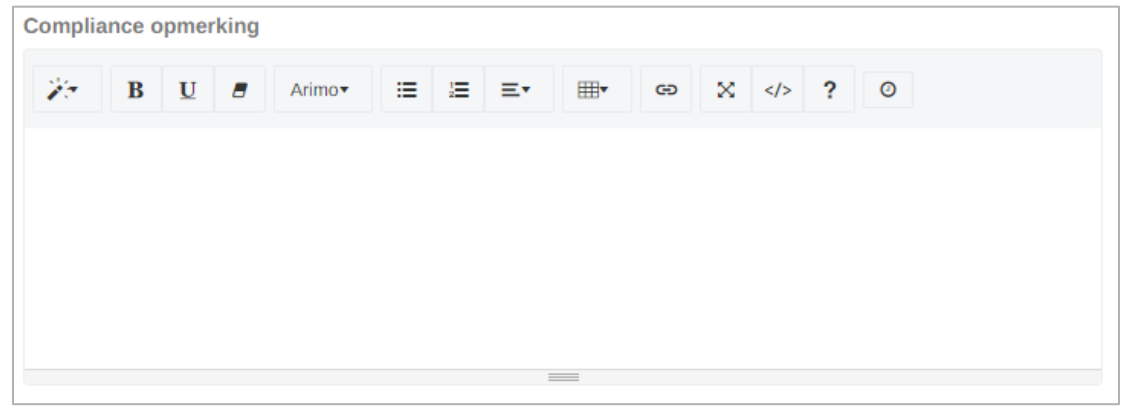

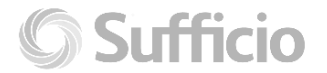

# **Sufficio**